# **Fundo de Desenvolvimento da Cultura**

**Procedimento de candidatura online**

1

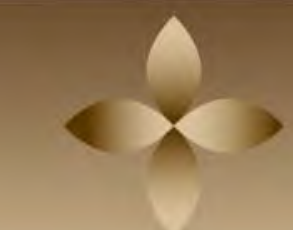

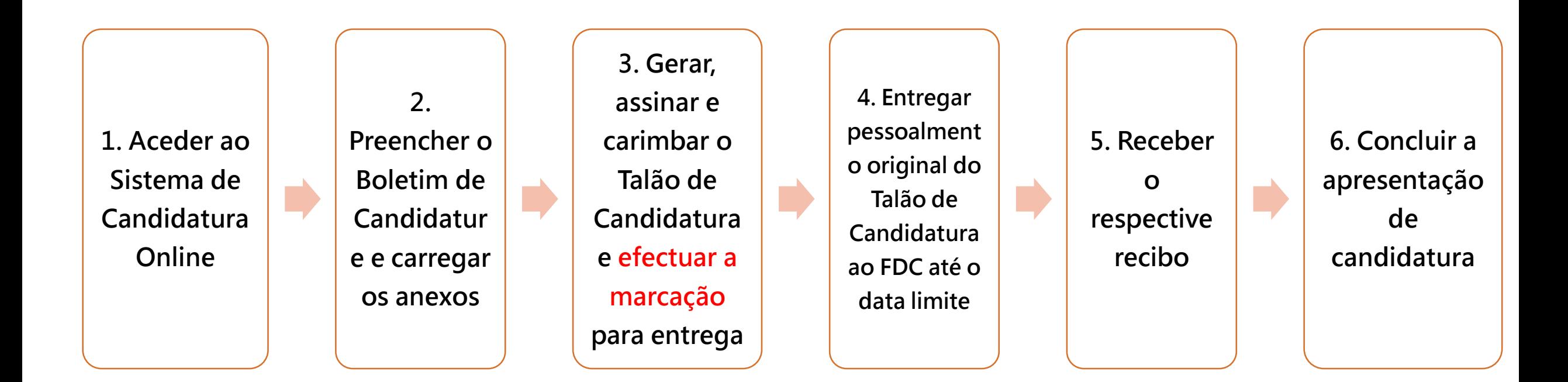

• **Os requisitos para a marcação prévia estão sujeitos ao Regulamento do Plano.**

# **Acesso ao Sistema Online**

**(As associações, empresários comerciais ou indivíduos com conta do Sistema de Candidatura Online do FDC )**

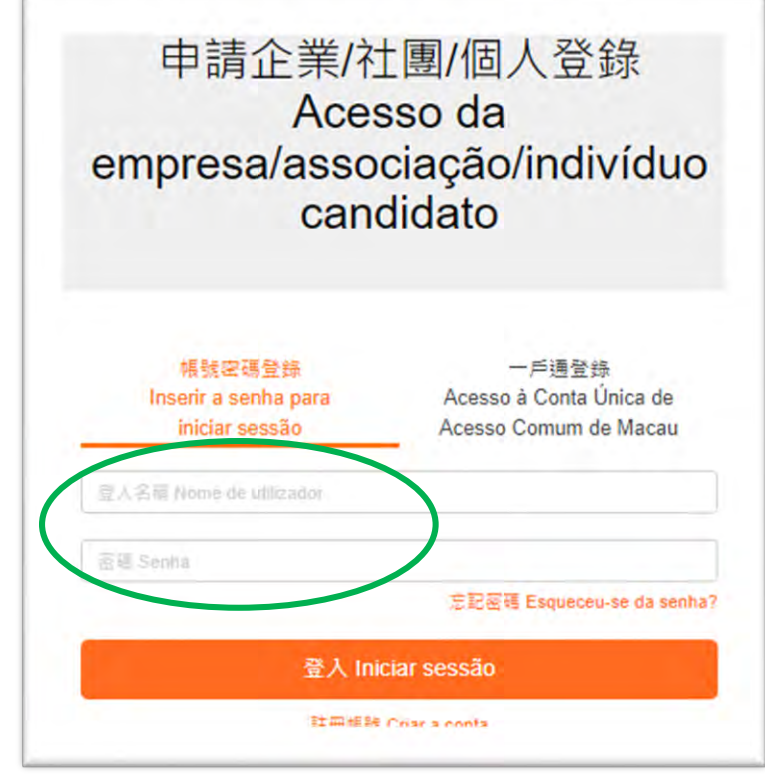

- · Inicie sessão utilizando a mesma conta que foi criada no Sistema Online do FDC a fim de consultar as informações **de candidaturas anteriores.**
- Se se esquecer da sua senha, clique no botão "Esqueceu-se da senha" para recuperar e redefinir a mesma.

# **Acesso ao Sistema Online**

### **(As associações, empresários comerciais ou indivíduos com conta do Sistema de Candidatura Online do FDC )**

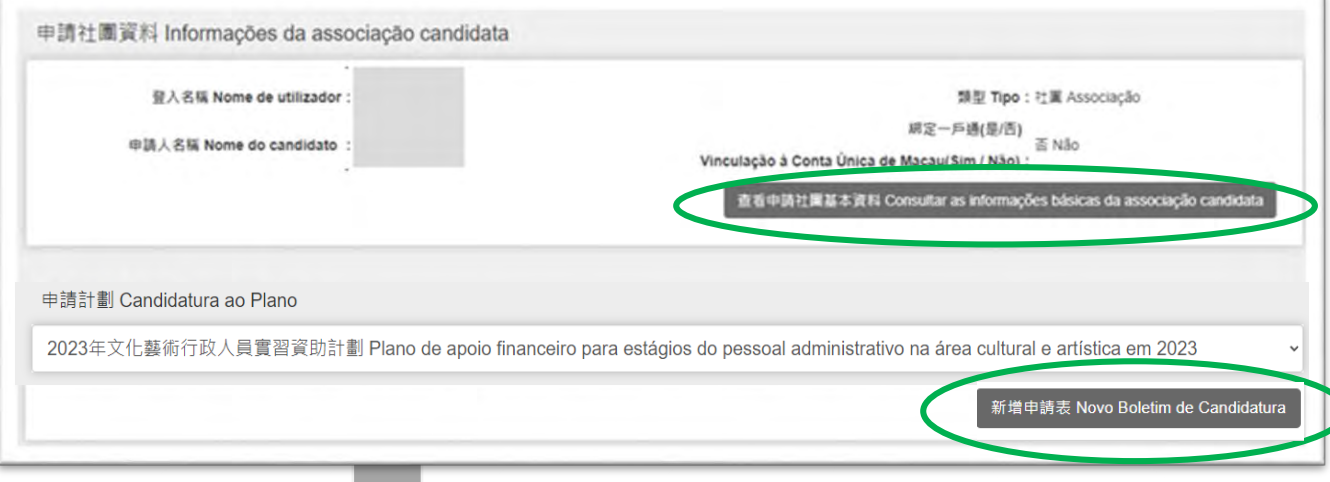

#### **Associações:**

- **Se for necessário qualquer actualização após a revisão da página "Consultar as informações básicas da associação candidata", é favor de descarregar o "Pedido para a actualização de informações" na página electrónica do FDC, preenchê-lo e entregar pessoalmente ao FDC, com os eventuais anexos;**
- **Salte directamente para o "Novo Boletim de Candidatura"para o preenchimento de infomações.**

#### **Empresários comerciais:**

- **Se for necessário qualquer actualização após a revisão da página "Consultar as informações básicas da associação candidata", é favor de apresentar o pedido por email, juntamente com os eventuais anexos;**
- **Salte directamente para o "Novo Boletim de Candidatura"para o preenchimento de infomações.**

#### **Indivíduos:**

- **Se for necessário qualquer actualização após a revisão da página "Consultar as informações básicas da associação candidata", é favor de apresentar o pedido por email, juntamente com os eventuais anexos;**
- **Salte directamente para o "Novo Boletim de Pedido"** para o preenchimento de infomações. 4

# **Acesso ao Sistema Online**

### **("Esqueceu-se da senha?")**

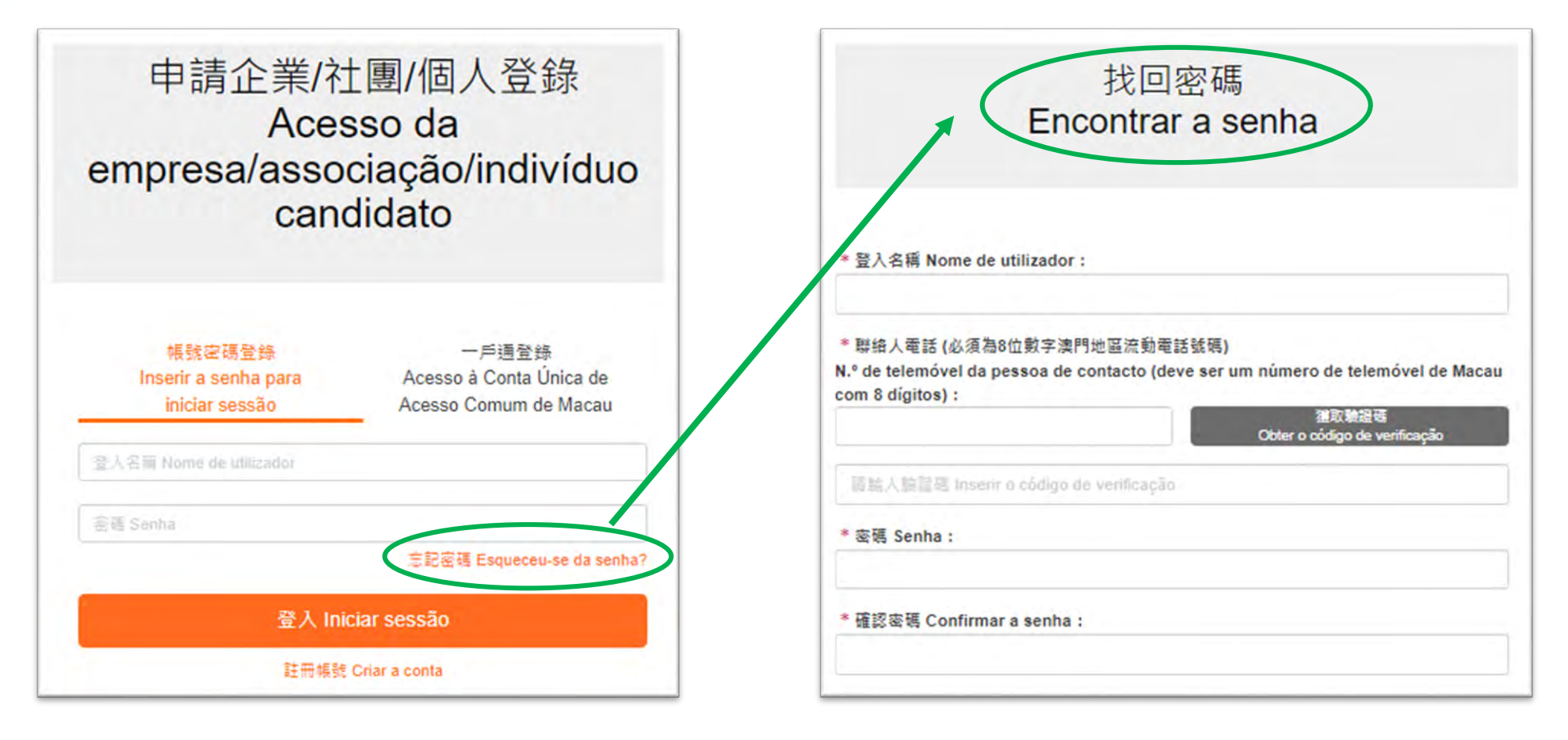

• **Os candidatos podem clicar em "Esqueceu-se da senha? " e inserir o "Nome**  de ultiliador" é o "Telefone da pessóa de contato" para redefinir a senha.

#### **(As associações, empresários comerciais ou indivíduos que não têm uma conta do Sistema de Candidatura Online do FDC)**

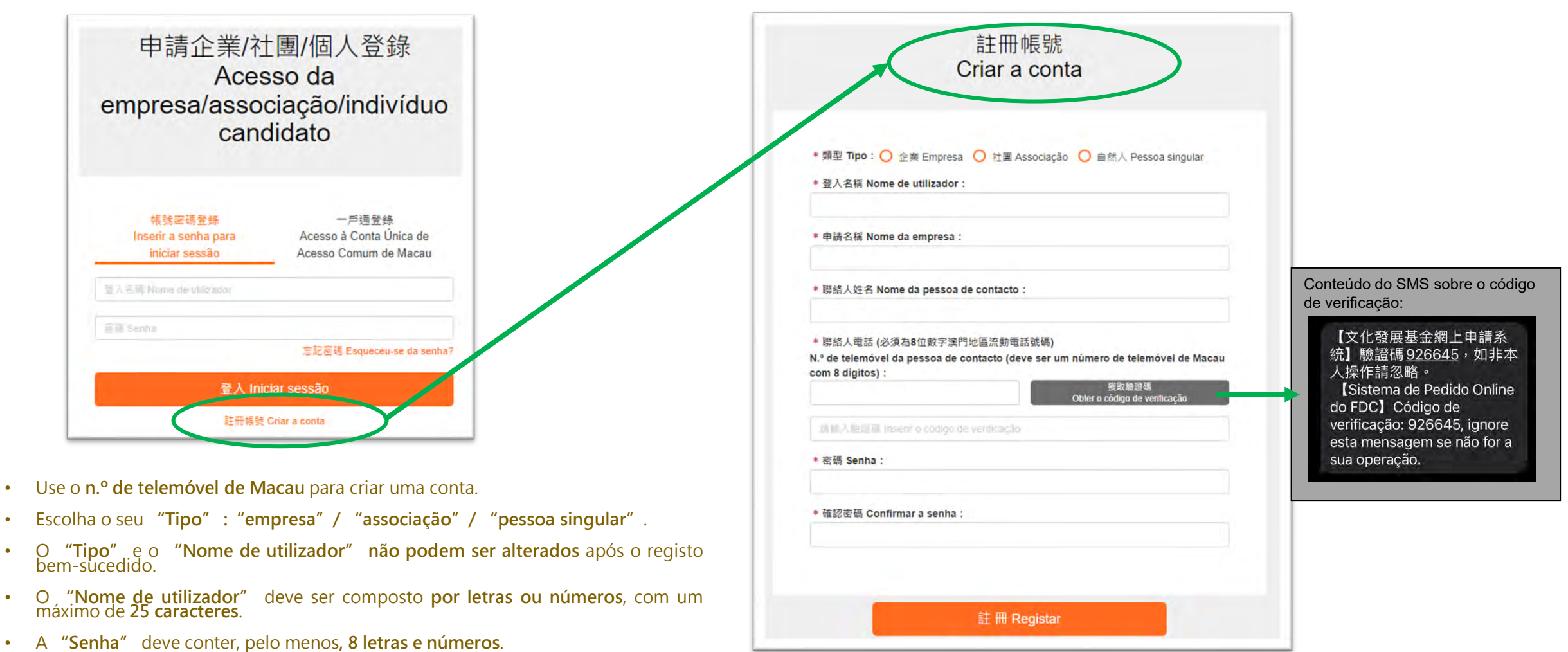

**(As associações, empresários comerciais ou indivíduos que não têm uma conta do Sistema de Candidatura Online do FDC)**

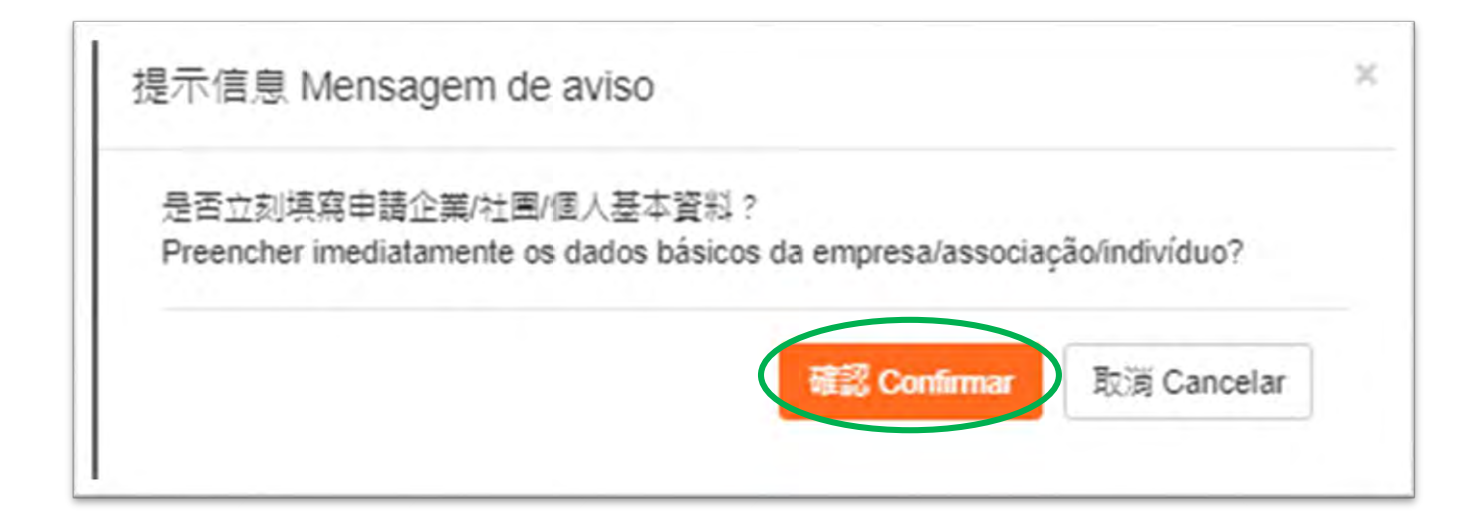

- **Surge uma mensagem no primeiro acesso após a criação da conta, e em seguida, preencha imediatamente as informações básicas da empresa /associação /indivíduo.**
- **As informações preenchidas serão então importadas para o Boletim de Candidatura.**

#### **(As associações, empresários comerciais ou indivíduos que não têm uma conta do Sistema de Candidatura Online do FDC)**

· Os conteúdos da associação a preencher incluem: n.º do registo da associação constante do "Certificado de composição dos órgãos sociais" emitido pelos DŜI, n.º do candidato, informações básicas da associação candidata, nome do presidente e director-geral, pessoa **de contacto e carregamento de informações essenciais.**

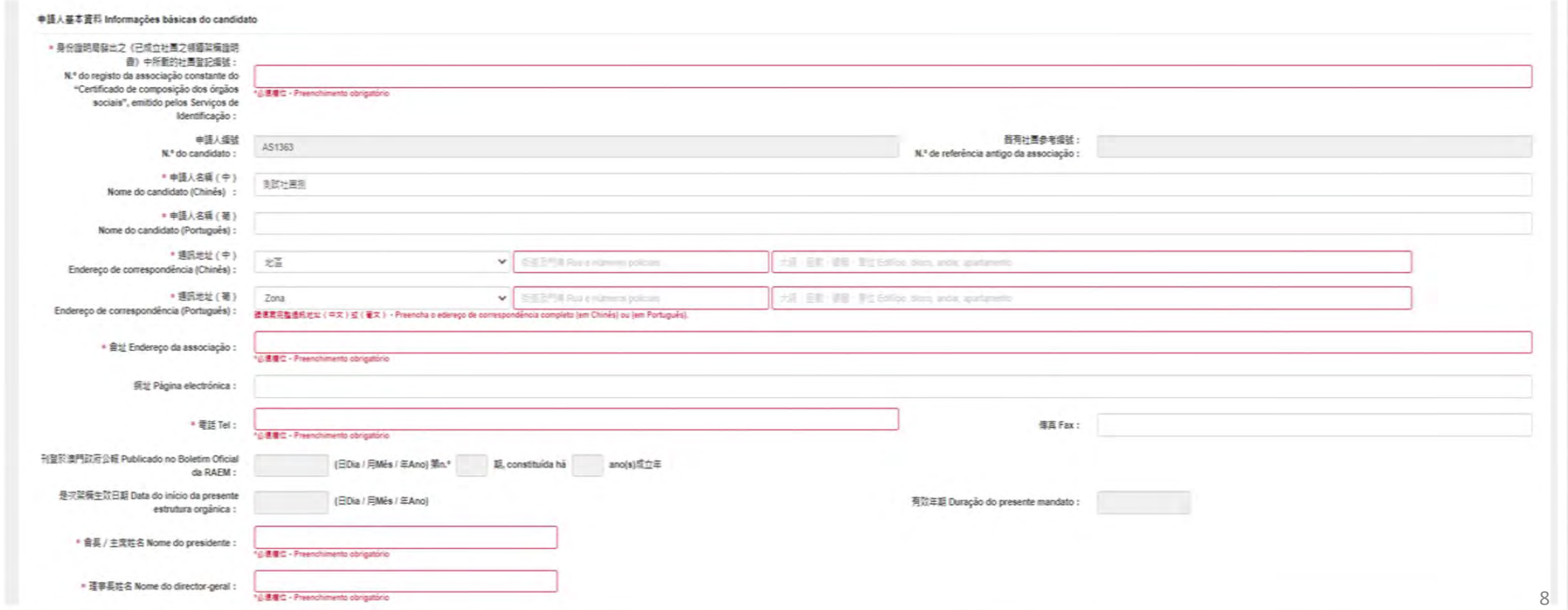

#### **(As associações, empresários comerciais ou indivíduos que não têm uma conta do Sistema de Candidatura Online do FDC)**

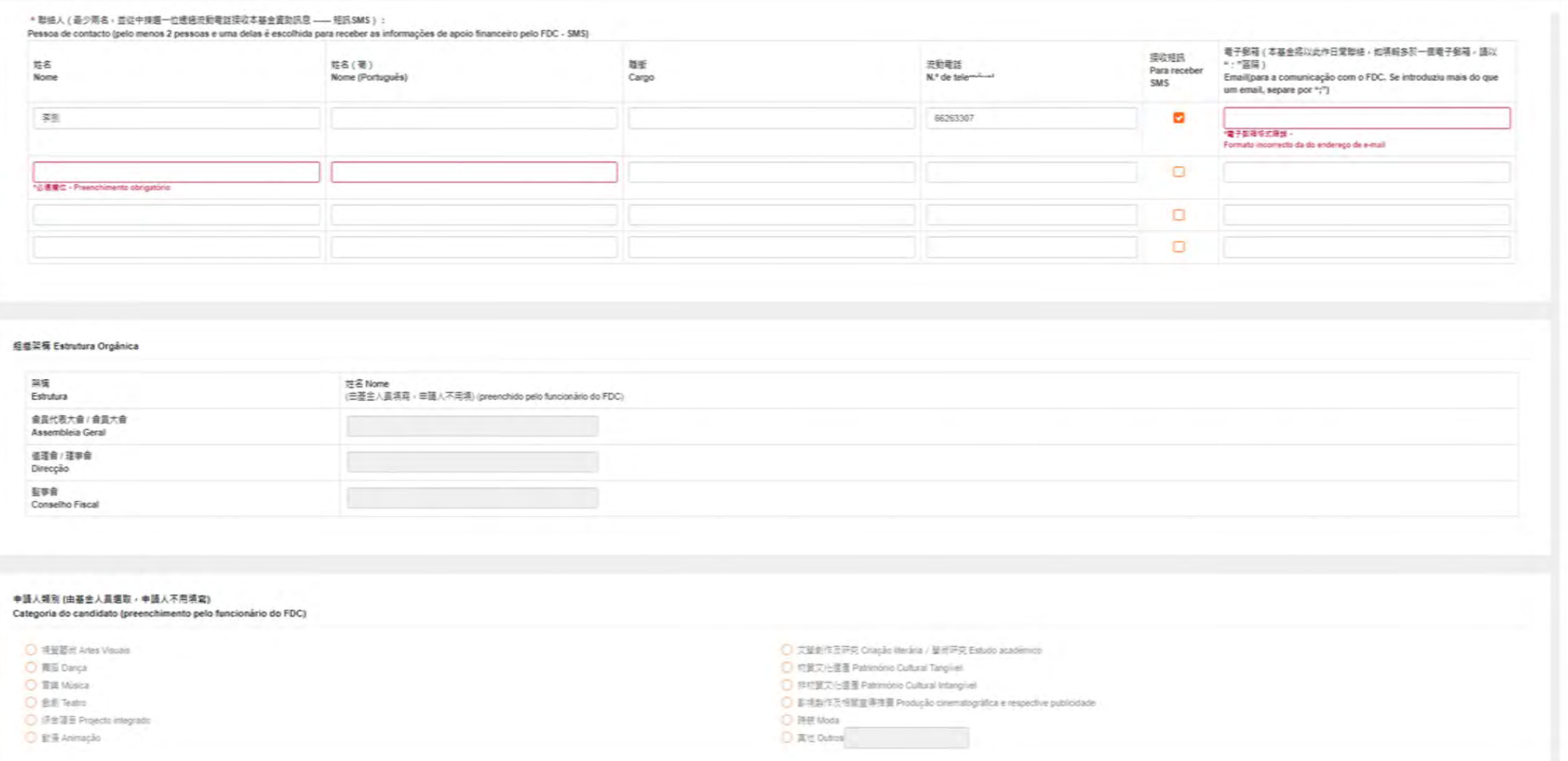

#### **(As associações, empresários comerciais ou indivíduos que não têm uma conta do Sistema de Candidatura Online do FDC)**

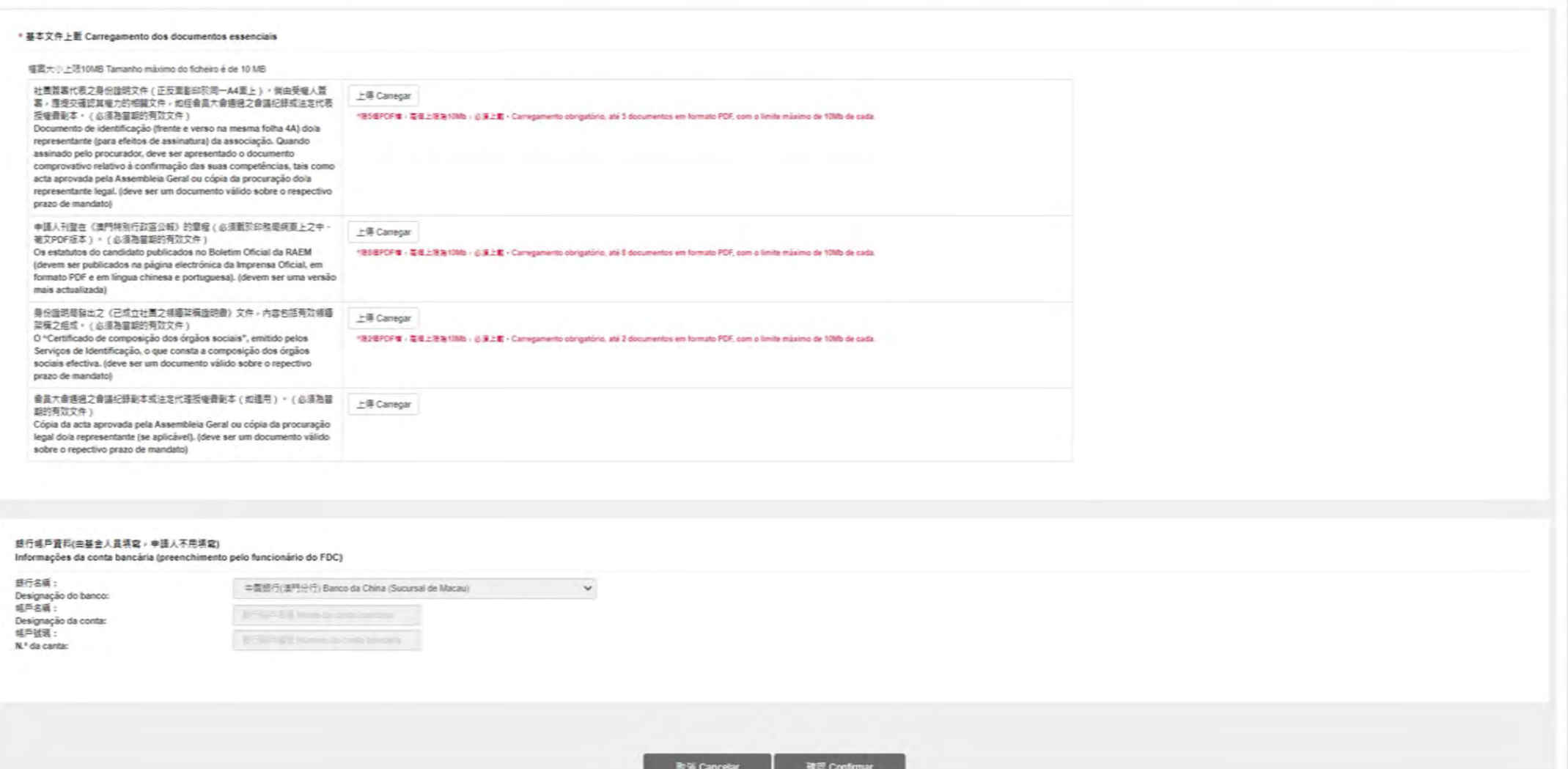

10

**(As associações, empresários comerciais ou indivíduos que não têm uma conta do Sistema de Candidatura Online do FDC)**

Os conteúdos do empresário comercial a preencher incluem: n.º de contribuinte, n.º do registo comercial, actuais **negócios principais e produtos desenvolvidos, informações de accionistas, registo sobre os direitos de propriedade intellectual (tais como, direitos de autor, patente e marca) e carregamento de informações essenciais.**

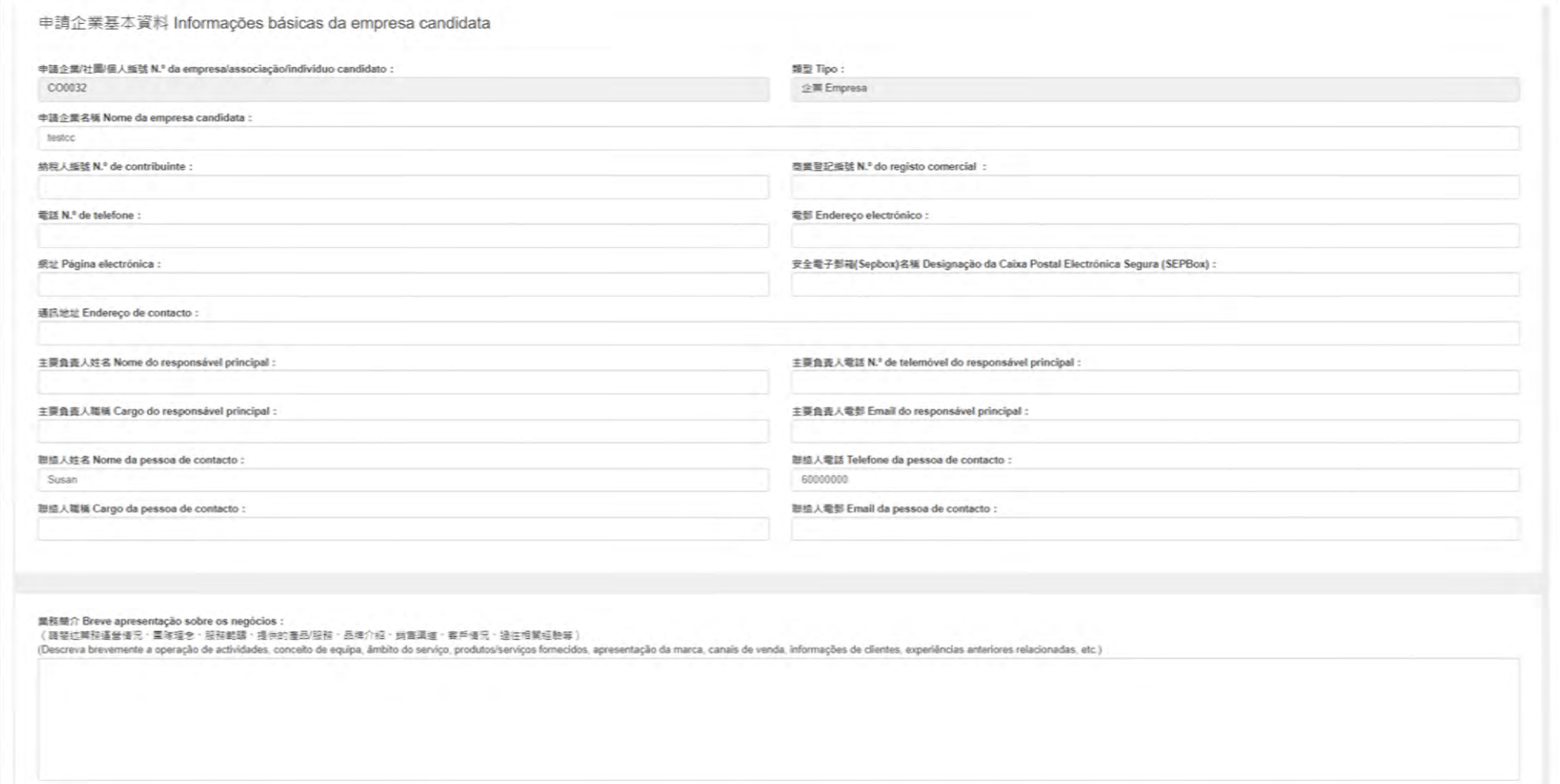

#### **(As associações, empresários comerciais ou indivíduos que não têm uma conta do Sistema de Candidatura Online do FDC)**

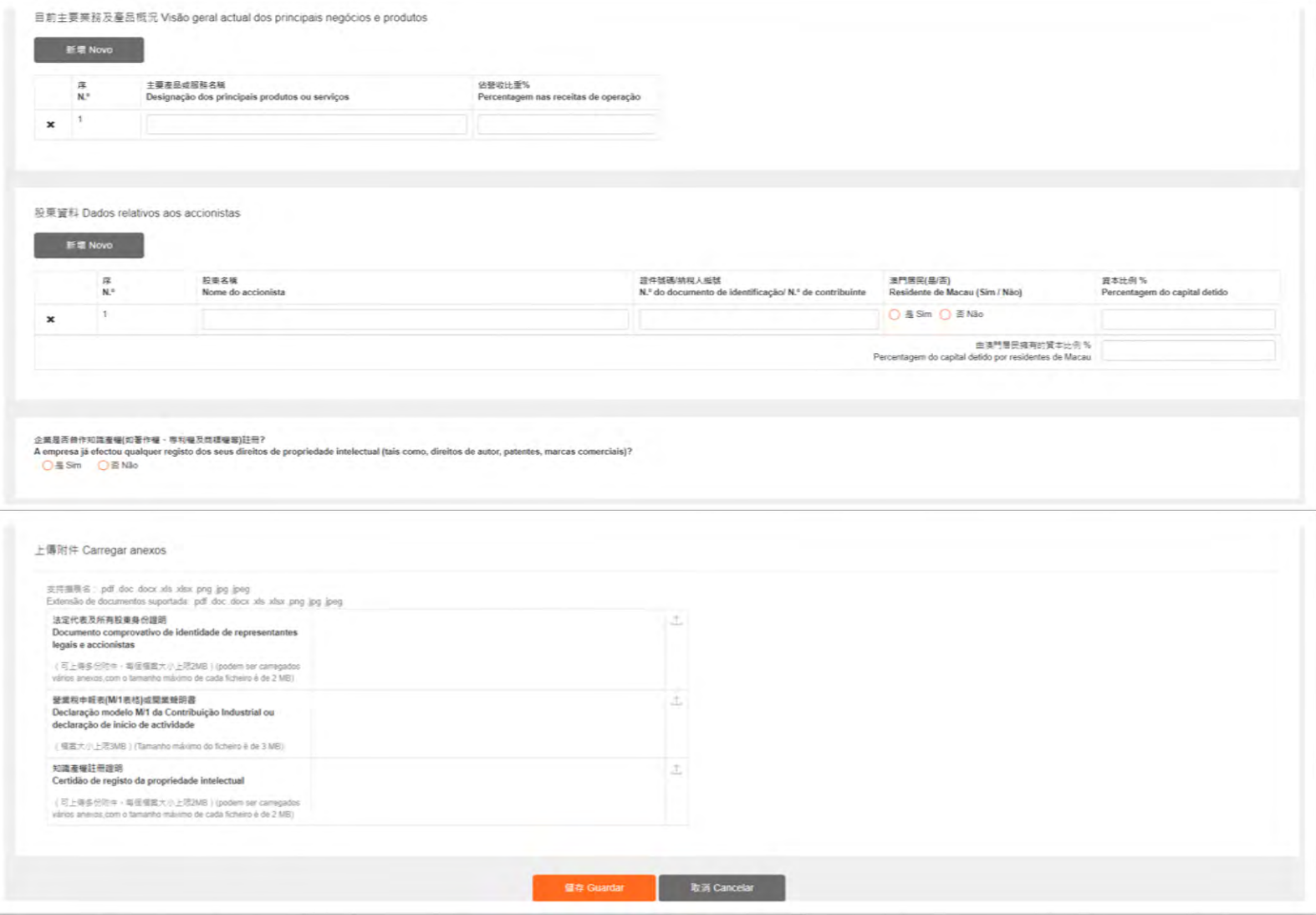

12

- **(As associações, empresários comerciais ou indivíduos que não têm uma conta do Sistema de Candidatura Online do FDC)**
- · Os conteúdos do indivíduo a preencher incluem : nome do candidato, documento de identificação, n.º do documento de **identificação, endereço de correspondência, telefone de contacto, email, prazo de validade do documento de identificação e carregamento de informações essenciais.**

由請人其木資料

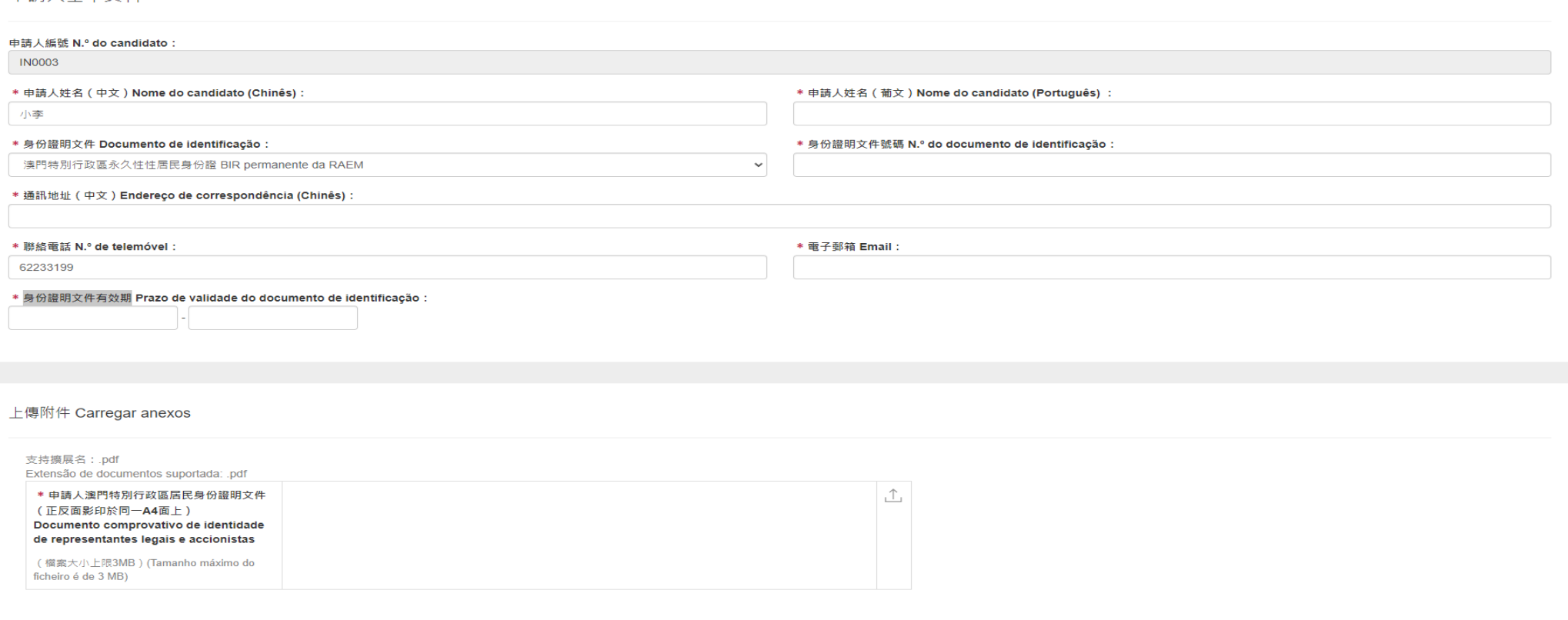

# **"Plano de apoio financeiro para estágios do pessoal administrativo na área cultural e artística em 2023"**

**Preenchimento de candidatura**

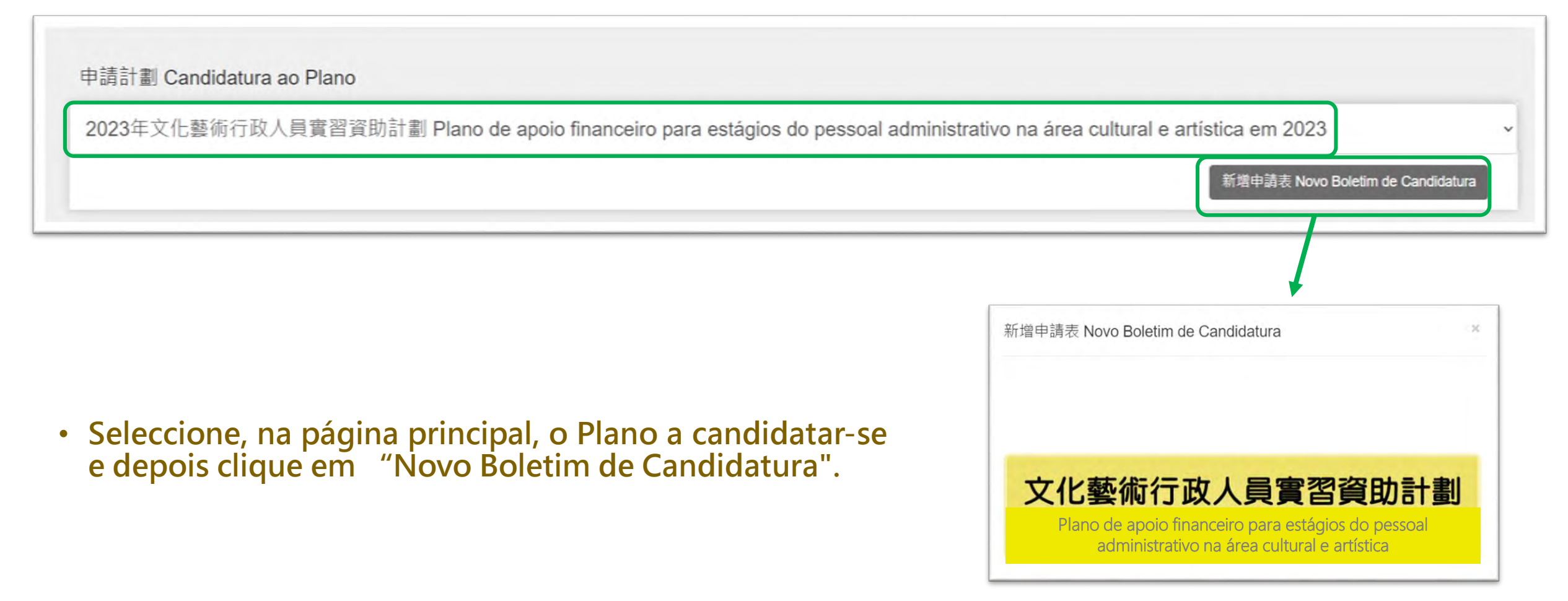

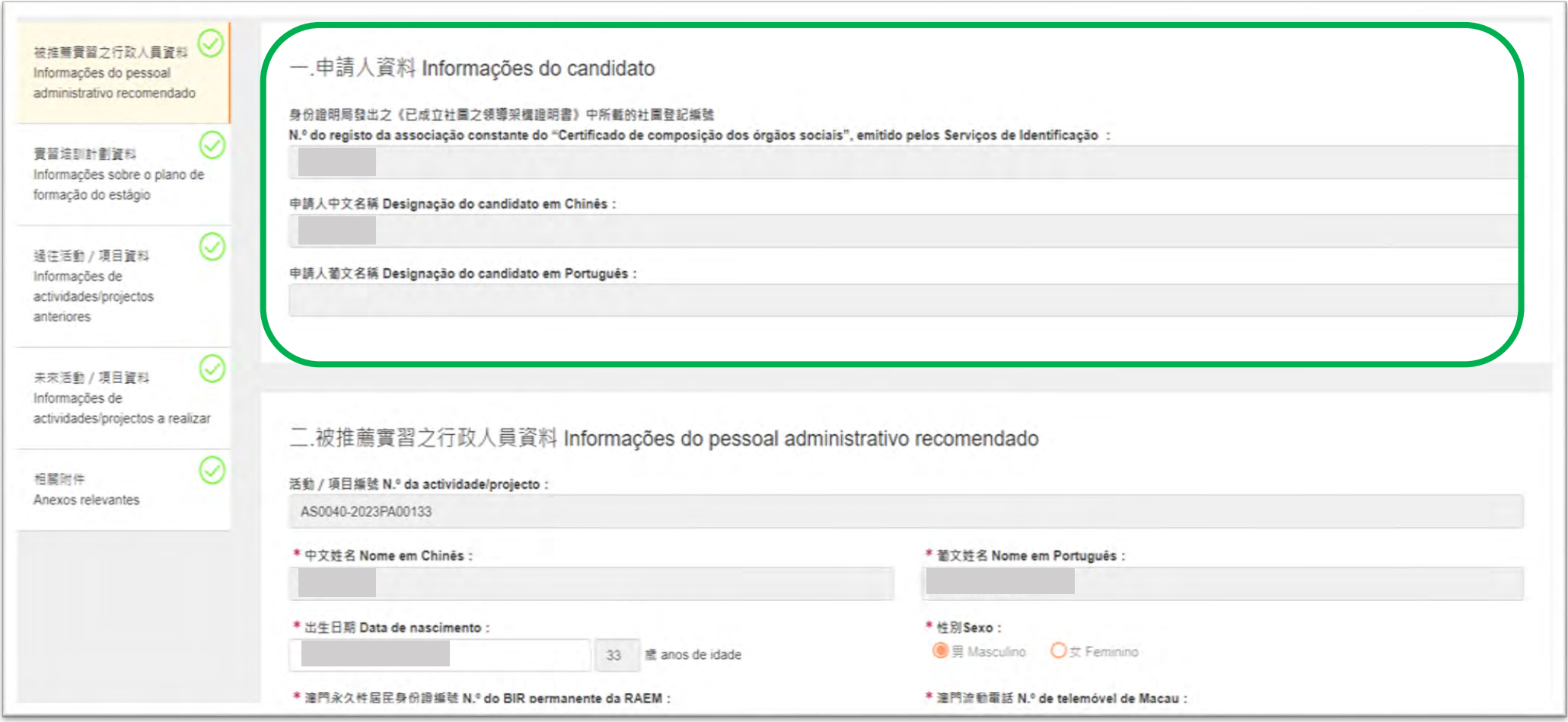

• **Depois de clicar em "Novo Boletim de Candidatura", as informações do candidato serão automaticamente importadas.** <sup>16</sup>

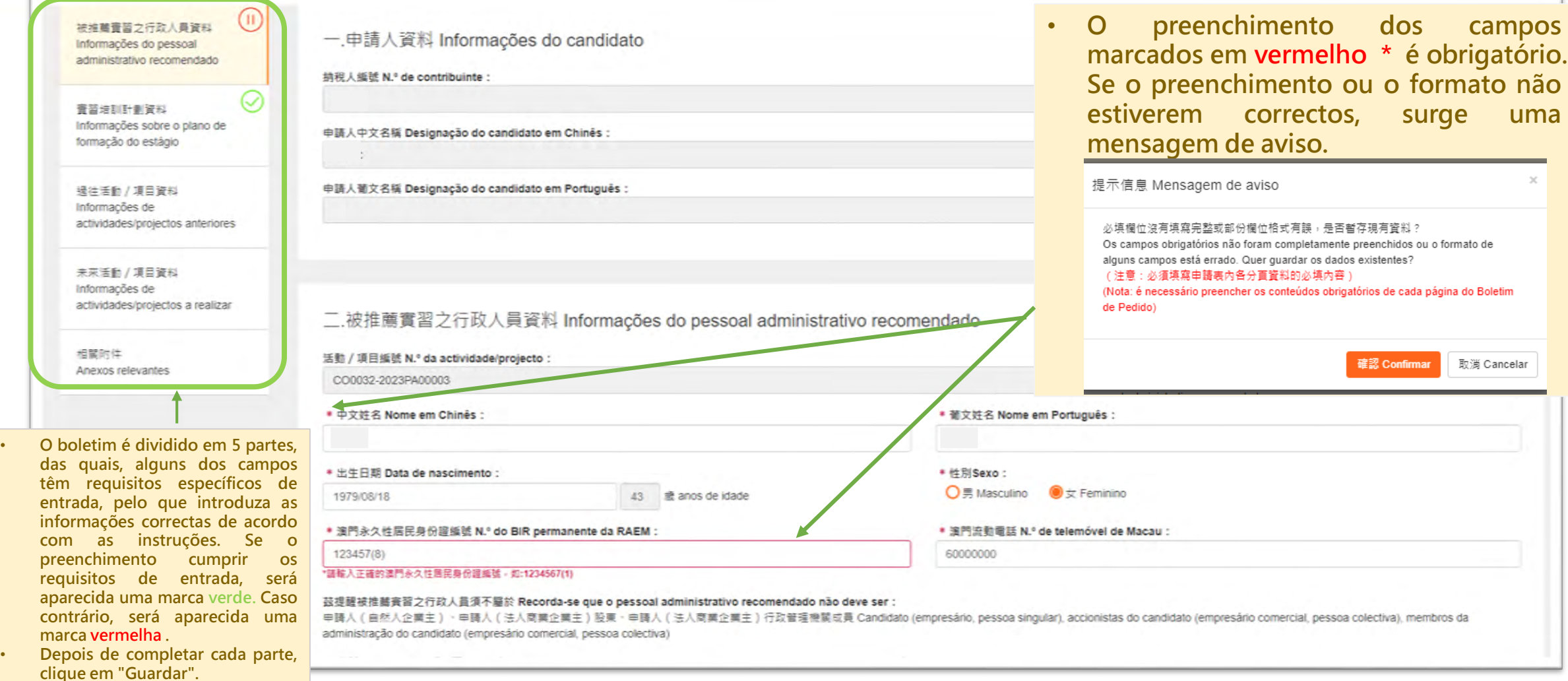

被推薦書習之行政人員資料 Informações do pessoal administrativo recomendado

容器选择计算器 Informações sobre o plano de formação do estágio

邊往活動 / 項目資料 Informações de actividades/projectos anteriores

夫来活動 / 運目管拟 Informações de actividades/projectos a realizar

 $\omega$ 

相關防体 Anexos relevantes 三.實習培訓計劃資料 Informações sobre o plano de formação do estágio

\* 培訓目標 Objectivos da formação:

\* 预期成效 Resultados previstos:

活訓目標

预期成效

\* 工作性質 (被推薦資習之行政人員擔任的主要職務及負責的主要工作) Natureza do trabalho (as principais funções e responsabilidades do pessoal administrativo recornendado) : 工作性質

詳細的培訓内容(申請人於資助期内提提供給被推薦費督之行政人員參與的活動/項目) Detalhes do conteúdo da formação (actividades/projectos que o candidato pretende formecer à participação do pessoal administrativo recomendado durante o prazo de apoio financeiro)

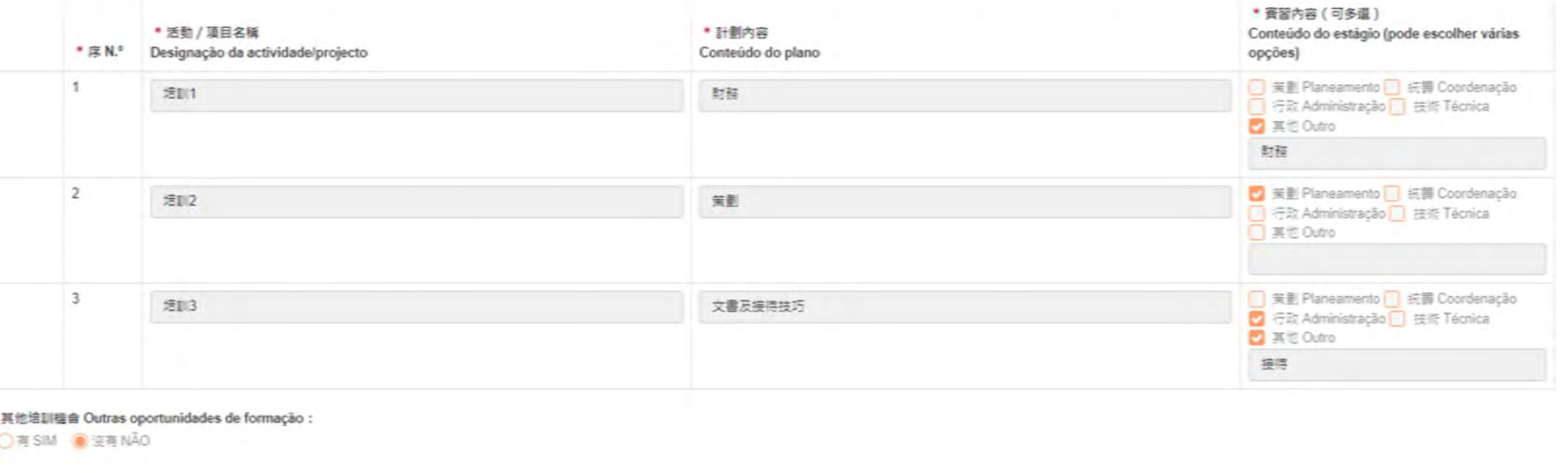

四.過往活動 / 項目資料Informacões de actividades/projectos anteriores

● 申請人於2022年度擬畢辦之所有文化藝術活動 / 項目<sup>註</sup> ( 包括沒有向文化發展基金申請資助之活動 / 項目 ) As actividades/projectos culturais e artisticos realizados pelo candidato em 2022 <sup>Nota</sup> (incluindo as actividades/projectos não se candidatarem ao apoio financeiro do FDC)

O 有 SIM 图 沒有 NĂO

被推薦書習之行政人員資料

Informações sobre o plano de

actividades/projectos anteriores

actividades/projectos a realizar

Informações do pessoal administrativo recomendado

音習法訓計劃管拟

formação do estãgio

過往活動 / 項目資料

未來活動 / 項目資料 Informações de

相關附件 Anexos relevantes

Informações de

\* 申請人於2022年度獲得國際性 / 全國性獎項或獲邀參與國際性 / 全國性籌組的活動 / 項目紀錄 Registo de prémios internacionais/nacionais recebidos pelo candidato em 2022 ou de actividades/projectos internacionais/nacionais que foi convidado para as respectivas organizações :

**图**有SIM O沒有NÃO

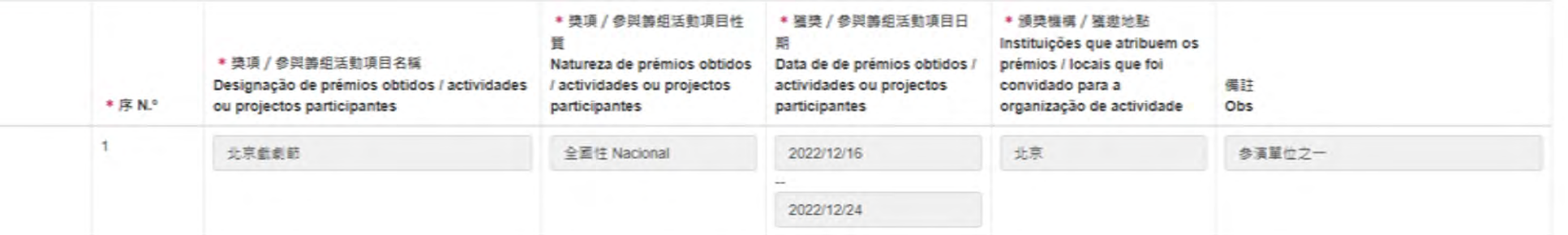

#### 註 Nota: 申請人可提交有助評估資料O candidato pode apresentar informações úteis à avaliação :

倘為於2022年度全年单辦之文化藝術活動/項目介紹及具文字說明的完整資料,包括就各項活動/項目的性質及達到的效益提供資料證明,如新聞稿、場刊、海報、模額、宣傳單張、相片、出版物或計劃書等資料;倘為於資助期内全年提舉辦之所有 文化藝術活動/項目介紹及具文字説明的完整資料,包括就各項活動/項目的性質、類型、具體内容、預計参與人數・預計的效益,以說明活動/項目如何推動本地整體文化藝術的發展・Para a apresentação sobre as actividades/projectos culturais e artísticos realizados em 2022 e as respectivas descrições escritas, incluindo informações de natureza e benefícios de cada actividade/projecto, tais como, notas de imprensa, programas, cartazes, faixas, folhetos promocio publicações ou propostas. Para a apresentação sobre as actividades/projectos culturais e artísticos a realizar durante o prazo de apoio financeiro e as respectivas descrições escritas, incluindo informações de natureza, ti número estimado de participantes e benefícios estimados de cada actividade/projecto, de modo a especificar como o mesmo irá promover o desenvolvimento geral das artes e cultura de Mácau.

#### 五.未來活動 / 項目資料Informações de actividades/projectos a realizar

申請人於資助期内發展方向 (請列出申請人資助期内如何推動本澳文化藝術的發展) Direccões do desenvolvimento futuro do candidato durante o prazo de apoio financeiro (liste como o candidato irá promover o desenvolvimento cultural e artístico de Macau durante o prazo de apoio financeiro)

#### 申請人於資助期内發展方向

被推薦審習之行政人員管料

Informações sobre o plano de formação do estágio

actividades/projectos anteriores

actividades/projectos a realizar

Informações do pessoal administrativo recomendado

賣習法訓計劃資料

過往活動 / 項目資料 Informacões de

未來活動 / 項目資料 Informações de

相關的件 Anexos relevantes 申請人於資助期内全年提单辦之所有文化藝術活動 / 項目<sup>註</sup> (包括沒有向文化發展基金申請資助之活動 / 項目 ) As actividades/projectos culturais e artisticos a realizar pelo candidato durante o prazo de apoio financeiro <sup>Mota</sup> (incluindo as actividades/projectos não se candidatarem ao apoio financeiro do FDC)

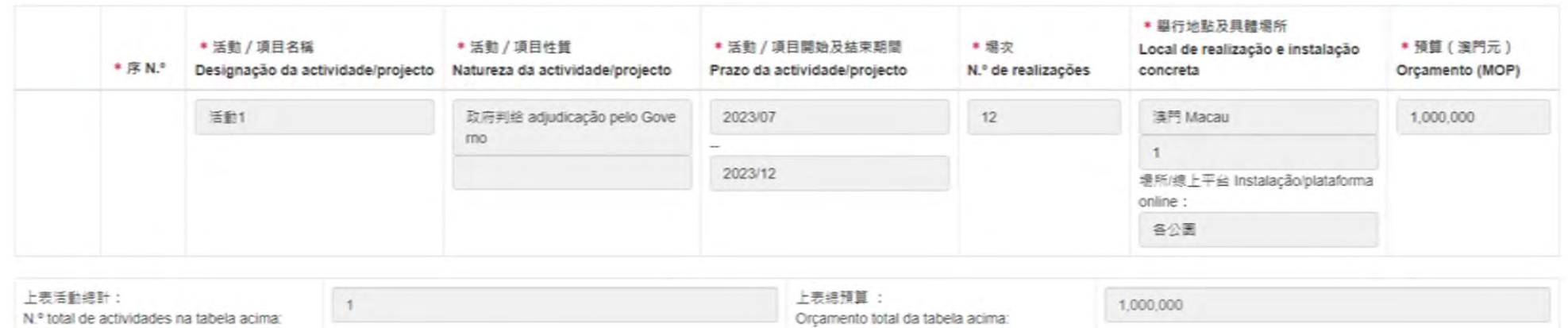

#### 註 Nota: 申請人可提交有助評估資料O candidato pode apresentar informações úteis à avaliação :

倘為於2022年度全年舉辦之文化藝術活動/項目介紹及具文字說明的完整資料,包括就各項活動/項目的性質及建到的效益提供資料證明,如新聞稿、場刊、海報、構題、實備單張、相片、出版物或計劃書第資料;倘為於資助期内全年提舉辦 之所有文化蓄術活動/項目介绍及具文字說明的完整資料·包括就各項活動/項目的性質·頻型·具體内容·預計参與人數·預計的效益·以說明活動/項目如何推動本地整體文化蓄術的發展·Para a apresentacão sobre as actividades/projectos culturais e artísticos realizados em 2022 e as respectivas descrições escritas, incluindo informações de natureza e benefícios de cada actividade/projecto, tais como, notas de imprensa, programas, car folhetos promocionais, fotografias, publicações ou propostas. Para a apresentação sobre as actividades/projectos culturais e artísticos a realizar durante o prazo de apoio financeiro e as respectivas descrições escritas, i informações de natureza, tipo, conteúdo específico, número estimado de participantes e benefícios estimados de cada actividade/projecto, de modo a especificar como o mesmo irá promover o desenvolvimento geral das artes e c Macau

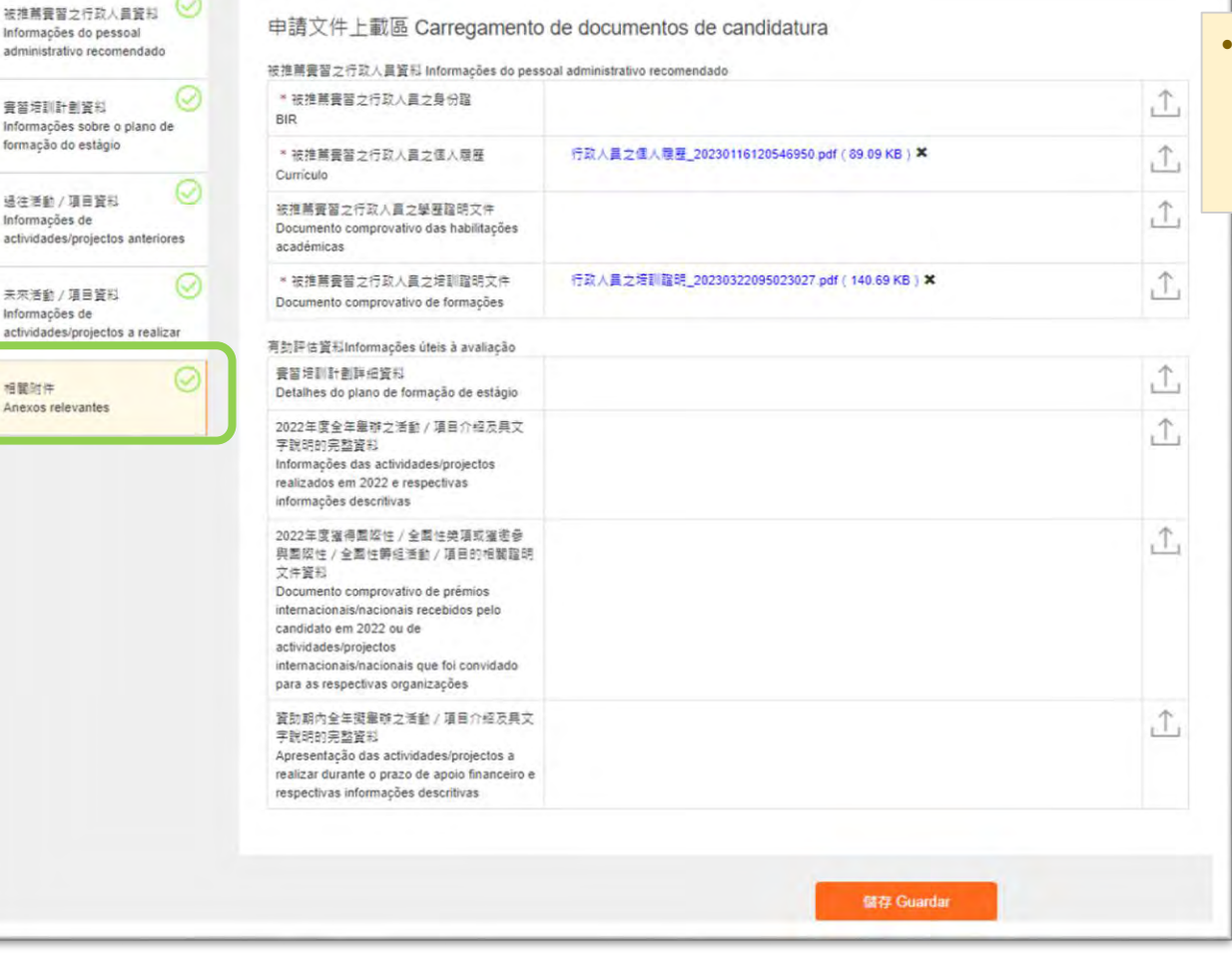

• **Para documentos carregados, note-se o formato (PDF) e os limites dos ficheiros carregados (3Mb para as informações do pessoal administrativo recomendado e 10Mb para as informações úteis à avaliação).**

> • **No caso de empresário comercial, é ainda necessário carregar os respectivos anexos.**

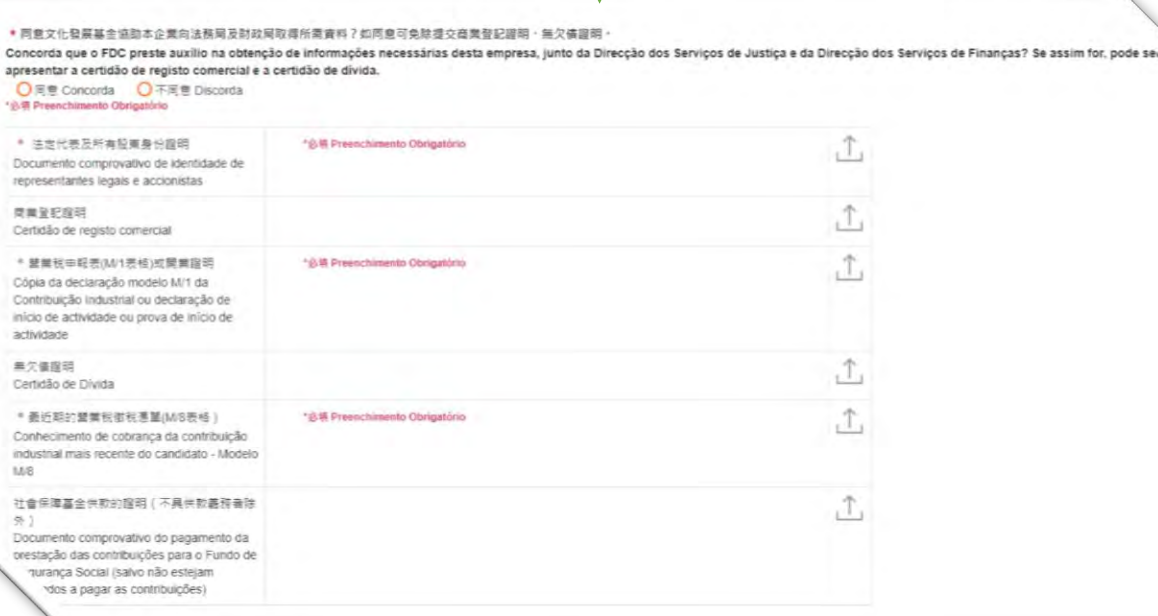

#### 2023年文化藝術行政人員實習資助計劃 (AS0011-2023PA00135)

Plano de apoio financeiro para estágios do pessoal administrativo na área cultural e artística em 2023

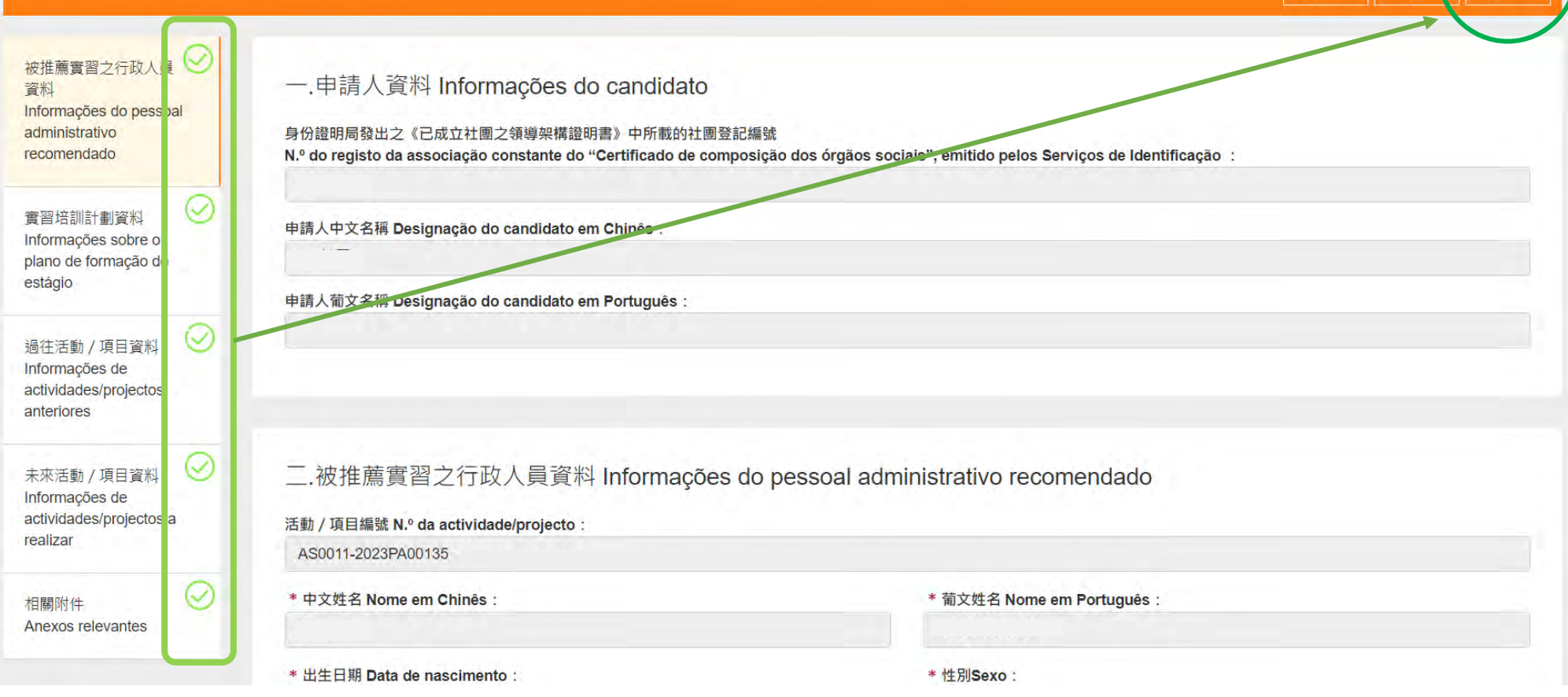

• **Uma vez completadas as partes e guardadas, volte à página principal para apresentar a sua candidatura.**

修改

### **Geração, assinatura e carimbo do Talão de Candidatura**

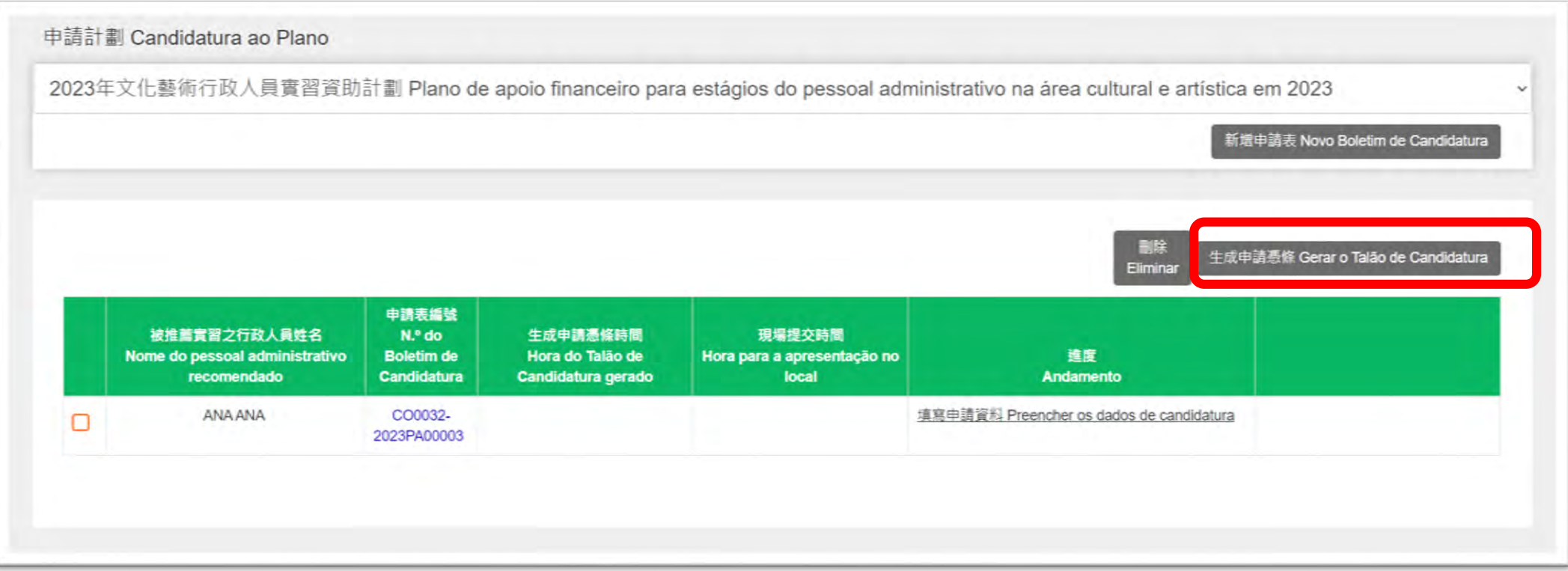

- · Quando o Boletim de Candidatura estiver preenchido, clique em "Gerar o Talão de Candidatura" para submeter a candidatura e exportar o talão.
- · Após clicar em "Gerar o Talão de Candidatura", o conteúdo preenchido e os anexos carregados não podem mais ser modificados, pelo **que faça a verificação final antes de gerar o talão.**
- · Clique no botão "Eliminar" para eliminar o Boletim de Candidatura seleccionado, mas não pode ser recuperado uma vez eliminado.

### **Geração, assinatura e carimbo do Talão de Candidatura**

#### 提交申請 Submissão de candidatura

貴單位確認提交申請後,不能再作修改,並請確保於2023年05月05日17時30分或之前於網上申請系統已生成申請憑條。倘 有疑問,請在辦公時間內與本基金人員聯絡(電話: 2850 1000)。

Não podem ser alterados os dados de candidatura confirmados e submetidos. A entidade candidata deve garantir a geração do Talão de Candidatura no Sistema de Candidatura Online até 05/05/2023 às 17h30. Para quaisquer esclarecimentos, é favor de contactar os trabalhadores do FDC durante as horas de expediente através do telefone n.º 2850 1000

- ▼ 本申請人確認已細閱和瞭解第18/2022號行政法規《澳門特別行政區公共財政資助制度》、第5/2023號社會文化司司長 批示核准的《文化發展基金資助批給規章》、本資助計劃章程,並同意其內容並確認本申請受上述條款所約束。 Este candidato confirma que leu e concorda com o conteúdo definido no Regulamento Administrativo n.º 18/2022 "Regime de apoio financeiro público da Região Administrativa Especial de Macau", no "Regulamento da concessão de apoio financeiro pelo Fundo de Desenvolvimento da Cultura", aprovado pelo Despacho da Secretária para os Assuntos Sociais e Cultura n.º 5/2023, bem como no Regulamento deste Plano, concordando com os conteúdos relevantes e confirmando que a candidatura apresentada fica vinculada aos respectivos termos.
- ▼ 本申請人謹此聲明及保證,向文化發展基金提交的申請表及所有資料全部屬實,並且清楚知悉虛報或隱瞞重要事實將會 被撤銷留助,以及須承擔一切法律責任。

Este candidato declara e garante que o Boletim de Candidatura e as informações, apresentados ao FDC, são verdadeiros, bem como, está ciente que qualquer falsidade ou ocultação de factos relevantes resultará no cancelamento da concessão de apoio financeiro e será responsável por todas as responsabilidades legais.

【✔】本申請人已確保所提交的文件及資料準確無誤,並知悉一經提交,文化發展基金概不予退回。同時,除文化發展基金另 有通知外,本申請人清楚不能對已提交之文件及資料作出更改及補充,並知悉現場補充文件將不納入申請卷宗內容。 Este candidato garante a exactidão dos documentos e informações apresentados e toma conhecimento que, uma vez apresentados, os mesmos não serão devolvidos. Além disso, salvo notificação em contrário pelo FDC, este candidato está ciente de que os documentos e informações já apresentados não podem ser alterados ou suplementados, e que os documentos complementares apresentados no local não serão incluídos no processo da candidatura.

- ▼ 倘申請表中的資料與上載之附件的表述有任何差異,概以網上申請系統填寫之申請資料(不包括上載之附件)為準。 Em caso de divergência entre as informações constantes do Boletim de Candidatura e dos anexos, prevalecem os dados preenchidos no Sistema de Candidatura Online (excluindo os anexos carregados).
- ▼ 本申請人已保證為計劃而提交的所有本人 / 單位及他人之個人資料, 各資料當事人已知悉收集之用途 » Este candidato garante que todos os titulares dos dados pessoais apresentados no âmbito do presente Plano, conhecem a finalidade da recolha dos mesmos.
- ▼ 本申請人已知悉倘活動/項目涉及不雅、暴力、色情、淫褻、賭博、粗言穢語、影射或侵害他人之權利等不當成分,或 内容涉及危害國家安全 - 建反公共秩序或善良風俗,基金將駁回有關申請 : 並清楚倘有關情況出現於活動 / 項目獲批給 後的實際執行內容,資助批給可被取消,同時,本單位知悉倘因執行活動 / 項目作出任何決策而導致違反澳門、內地或 其他國家地區法律而負上民事 · 刑事或行政責任, 本單位需自行承擔,

Este candidato está ciente que se a actividade/projecto envolver elementos impróprios, como linguagem indecente e elementos violentos, pornográficos, obscenos, de jogos, de palavrões, de insinuação ou de violação de terceiros, ou incluir conteúdos contra a segurança do Estado, contrários à ordem pública ou aos bons costumes, o FDC indefere o candidatura em causa; e conhece claramente que caso as situações referidas acima se verifiquem na execução efectiva da actividade/projecto concedido, a respectiva concessão pode ser cancelada. Por outro lado, esta entidade também toma conhecimento que se couber a mesma, responsabilidade civil, criminal ou administrativa devido à tomada de decisão para a execução da actividade/projecto que viole a legislação em vigor de Macau, do Interior da China ou do exterior, esta entidade deve assumi-la, apenas por si,

■ 本申請人已知悉,必須在申請期內親臨文化發展基金提交申請憑條正本方視為完成提交申請,且需先於網上預約到基金 的提交憑條時間,基金將按時優先接待網上預約的申請人:

Este candidato está ciente de que o original do Talão de Candidatura deve ser entregue pessoalmente ao FDC dentro do prazo definido, a fim de ser considerada concluida a apresentação de candidatura, tomando também conhecimento de que, para a respectiva entrega pessoal, deve ser efectuada a marcação prévia através do Sistema Online e o FDC dara prioridade no atendimento aos aqueles com marcação prévia.

取消 Cancelar

確認並生成申請憑備 Confirmar e gerar o Talão de Candidatura

• **Após clicar no botão " Gerar o Talão de Candidatura ", o candidato só pode gerá-lo despois de ler e seleccionar todos os pontos da declaração.**

### **Geração, assinatura e carimbo do Talão de Candidatura**

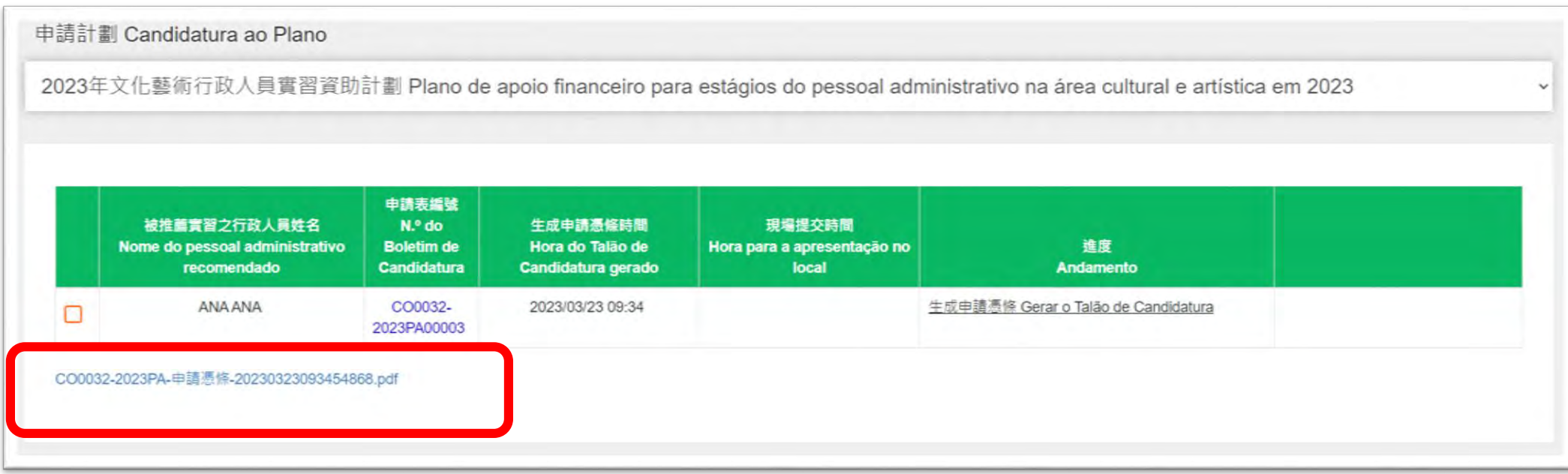

• **O candidato deve descarregar o Talão de Candidatura na página principal.**

### **Geração, assinatura e carimbo do Talão de Candidatura**

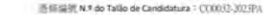

#### 文化登展基金 Fundo de Desenvolvimento da Cultura

#### 《2023年文化藝術行政人員實質資助計劃》

Plano de apoio financeiro para estágios do pessoal administrativo na área cultural e artística em

中端通传 Talão de Candidatura

直径编辑 N.º do Talão de Candidatura 7 CO0032-2023PA H #8 Data : 2023/03/23

本申請人確認已在網上通交以下資助申請,並帶同此《申請憑語》於 XXXX 年 XX 月 XX 日 XX 時 XX 分前規誌文化發展基金 (地址:澳門洗星海大馬路 105 號金龍中心 14 樓 A 室) 遞

Este candidato confirmou de ter apresentado a seguinte candidatura ao apoio financeiro no Siste Online, acompanhado deste Talão de Candidatura entregue no FDC até às XXhXX de XX/XX/XXXX, (endereço: Avenida Xian Xing Hai n.º 105, Centro Golden Dragon, 14.º Andar A, Macau).

#### 一. 申請人責料 Informações do candidato:

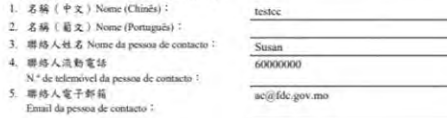

#### 二. 已在湖上填寓及提交《2023年文化藝術行政人員實習資助計劃》申請表,並自行上傳以下 **普斜:** Foi preenchido e submetido o Boletim de Candidatura no Sistema Online, sendo

carregadas ainda as seguintes informações

被推薦實習之行政人員 CO0032-2023PA00003 : ANA ANA Pessoal administrativo recomendado **网上系统上傳文件** □ 有 SIM □ 没有 NÃO 自行上傳 - 行政人員之身 Documentos carregados : 09 fg Carregamento por si próprio - BIR :  $\boxdot$  有 SIM  $\Box$  流有 NÃO 自行上傳 - 行政人員之側 人徒是 Carregamento por si proprio - Curriculo ; ○ 有 SIM □ 沒有 NÃO 自行上傳 - 行政人員之學 是提明 Carregamento por si próprio - Documento comprovativo das habilitações académicas ; ○有 SIM □流有 NÃO 自行上傳 - 行政人員之培  $1/5$ 

訓提明 Carregamento por si próprio -Documento comprovativo de formações □有 SIM 図流有 NÃO 自行上傳 - 實習培訓 详加音科 Carregamento por si próprio - Detalhes do de estágio : □有 SIM □沒有 NÃO 自行上傳 · 過往活動 目詳細音科 Carregamento por si próprio - Detalhes o actividades / projectos anteriores : □有 SIM ○沒有 NÃO 自行上傳 · 過往獲獎 邀相關證明資料 Carregamento por si pròprio -Documentos comprovativos de prémios obtidos / conv para a organização de actividades : □有 SIM □流有 NÃO 自行上傳 · 未来活動。 目詳細資料 Carregamento por si próprio - Detalhes actividades / projectos futuros: 商業企業通用 Aplicável às empresas comerciais: ○ 有 SIM □ 沒有 NÃO 自行上傳 · 法定代表 有股東之身份證明 Carregamento por si proprio -Documento comprovativo de identidade de representa legais e accionistas ?

@ IS GENT N.F do Talão de Candidatura : (1700101.303494)

□有 SIM 國流有 NÃO 自行上傳 - 商業登記 Carregamento por si próprio - Certidão de registo comercial : □ 有 SIM □没有 NÃO 自行上傳 - 营業税申 (M/1 表格)或開業證明 Carregamento por si próprio Declaração modelo M/L da Contribuição Industrial c declaração de inicio de actividade: □ 有 SIM □ 沒有 NAO 自行上傳 · 無欠債證4

□ 有 SIM □ 沒有 NÃO 自行上傳 - 最近期替1 吸税透单(M/8 表格) Carregamento por si próprio -Conhecimento de cobranca da contribuição industrial recente - Modelo M/8 :

 $2/5$ 

- Carregamento por si próprio Certidão de divida :  $4.$ 
	- anexos carregados).
		- 悉收集之用途! Este candidato garante que todos os titulares dos dados pessoais apresent

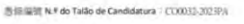

□有 SIM □没有 NÃO 自行上傳 - 社會保障基 供款證明(不具供款義務者除外) Carregamento p próprio - Documento comprovativo do pagamento da prestação das contribuições para o Fundo de Segurano Social (salvo não estejam obrigados a pagar as contribuicões)

#### 三. 单明 Declaração:

本申请人確認已細関和瞭解第18/2022 微行政法规《澳門特別行政區 度》、第5/2023 號社會文化司司長批示植准的《文化發展基金資助批給 計劃章程,並同意其內容並確認本申請受上述條款所向來。 Este candidato confirma que leu e concorda com o conteúdo definido Administrativo n.º 18/2022 "Regime de apoio financeiro público da Região Especial de Macau", no "Regulamento da concessão de apoio finance Desenvolvimento da Cultura", aprovado pelo Despacho da Secretária para os e Cultura n.º 5/2023, bem como no Regulamento deste Plano, concordando relevantes e confirmando que a candidatura apresentada fica vinculada aos re

本申請人證此聲明及保證,向文化發展基金提交的申請表及所有資料全  $2$ 楚知悉虚報或隱瞒重要事實將會被擬銷資助,以及須承擔一切法律責任 Este candidato declara e garante que o Boletim de Candidatura e as informa ao FDC, são verdadeiros, bem como, está ciente que qualquer falsidade ou relevantes resultará no cancelamento da concessão de apoio financeiro e ser todas as responsabilidades legais.

- 本申請人已確保所提交的文件及資料準確無誤。並知悉一經提交。文化  $\mathcal{R}$ 退回。同時,除文化發展基金另有通知外,本申請人清楚不能對已提交 出更改及補充,並知悉現場補充文件將不納入申請暴家內容。 Este candidato garante a exactidão dos documentos e informações ap conhecimento que, uma vez apresentados, os mesmos não serão devolvidos. notificação em contrário pelo FDC, este candidato está ciente de que informações já apresentados não podem ser alterados ou suplementados, e qu complementares apresentados no local não serão incluídos no processo da car
- 倘申請表中的資料與上載之附件的表述有任何差異,照以問上申請系統 (不包括上載之附件)為車 Em caso de divergência entre as informações constantes do Boletim de anexos, prevalecem os dados preenchidos no Sistema de Candidatura Onli
- 本申請人已保證為計劃而提交的所有本人/單位及他人之個人資料,各

 $3/5$ 

#### presente Plano, conhecem a finalidade da recolha dos mesmos.

本申請人已知悉倘活動/項目涉及不雅、慕力、色情、注發、賭博。 侵害他人之權利等不當或分。或內容涉及危害國家安全、違反公共秩) 全得般因有關审議:並清楚協有關情況出現於活動/項目履社給援的 动社的可被取消:国际,太复动和米拉因的计证物/顶目作中红灯 門、內地或其他國家地區法律而自上民事、刑事或行政責任,本單但是 Este candidato está ciente que se a actividade/projecto envolver elementos linguagem indecente e elementos violentos, pornográficos, obscenos, de jogo insinuação ou de violação de terceiros, ou incluir conteúdos contra a se contrários à ordem pública ou aos bons costumes, o FDC indefere o p conhece claramente que caso as situações referidas acima se verifiquem n da actividade/projecto concedido, a respectiva concessão pode ser cancela esta entidade também toma conhecimento que se couber à mesma, resp criminal ou administrativa devido à tomada de decisão nara a execução da que viole a legislação em vigor de Macau, do Interior da China ou do ext deve assumi-la, apenas por si.

IS (E) (ER) N 9 do Talão de Candidatura : (170033,3074PA

本申請人已知悉,必須在申請期內經臨文化發展基金經交申請憑條正 申請,且需先於網上預約到基金的提交憑條時間,基金將按時優先接

Este candidato está ciente de que o original do Talão de Candidatura pessoalmente ao FDC dentro do prazo definido, a fim de ser consiapresentação de candidatura, tomando também conhecimento de que, para a pessoal, deve ser efectuada a marcação prévia através do Sistema Onli prioridade no atendimento aos aqueles com marcação prévia.

本申請人 ,用意/ 二不同意 文化發展基金協助向法務局及財政局 企業適用) Este candidato o concorda / não concorda com o FDC, prestando apo informações necessárias à Direcção dos Serviços de Assuntos de Justiça Serviços de Finanças. (Aplicável às empresas)

#### **自然人有需会需生、法人有需会需生代表甚名及夏季**

<sup>14</sup> do/a representante da associação, com respectivo o

*<u>\*BRAFS"AFAI\*</u>* Assintara dola representante do empresário consercial, pessoa singul colectiva, com respectivo carimbo

 $4/5$ 

#### 2010/02/01 At 9 An Taillo de Candidatura : (2000/37, 2022) A

#### $1888876888088888888$ valveries a small on 1970 de Microsoft 1994年にまた、山頂体のと1新皮な場所其他ための時間大作 (Se for assurants red) proceeding down set astronomic o decements comments are confirmation constitutions.  $n: a+e$ 4 (arideiradok) ankkorneazarazz-azeazraria NOT a a monetary i first not removement indicate communicate and Boleton Oficial da RAEM. Na falsa de designaçõe do representante, deve um institudo pelo denenos genal on regulator de candidato. Caso o director perid ou presidente allo comisioni antitur, deve ser assimalo elo procarador aprovado pela Assembleia Geral

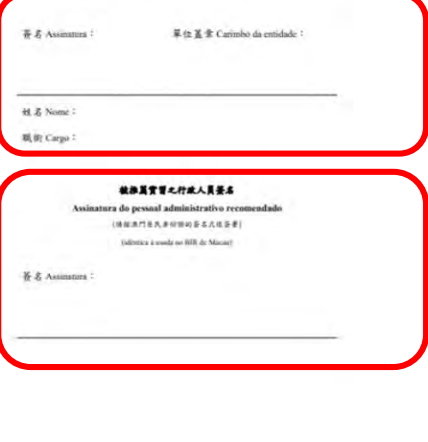

 $5/5$ 

• **O Talão de Candaitura imprimido deve ser assinado e carimbado pelo representante legal do candidato, bem como assinado pelo pessoal administrativo recomendado.** 26

### **Marcação prévia para a entrega do original do Talão de Candidatura**

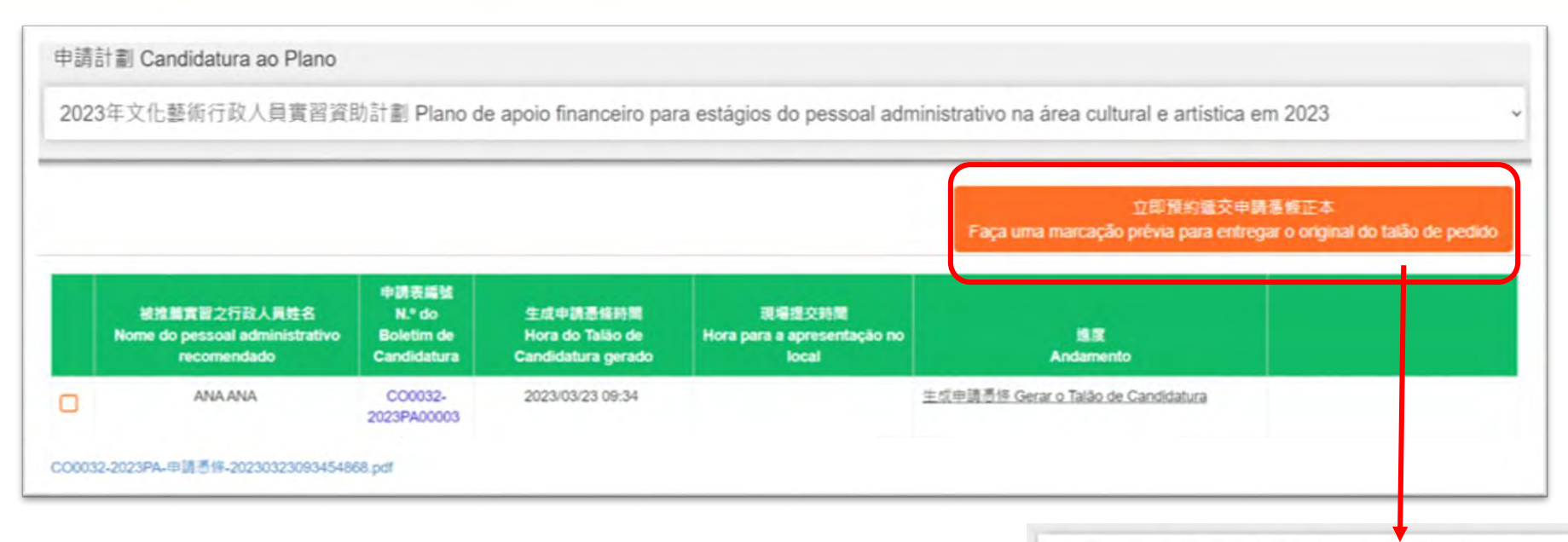

- **Faça marcação para a apresentação do original do Talão de Candidatura.**
- **Escolha a data e o horário para entregar pessoalmente o original do talão ao FDC。**
- **Clique na lista de datas para escolher.**

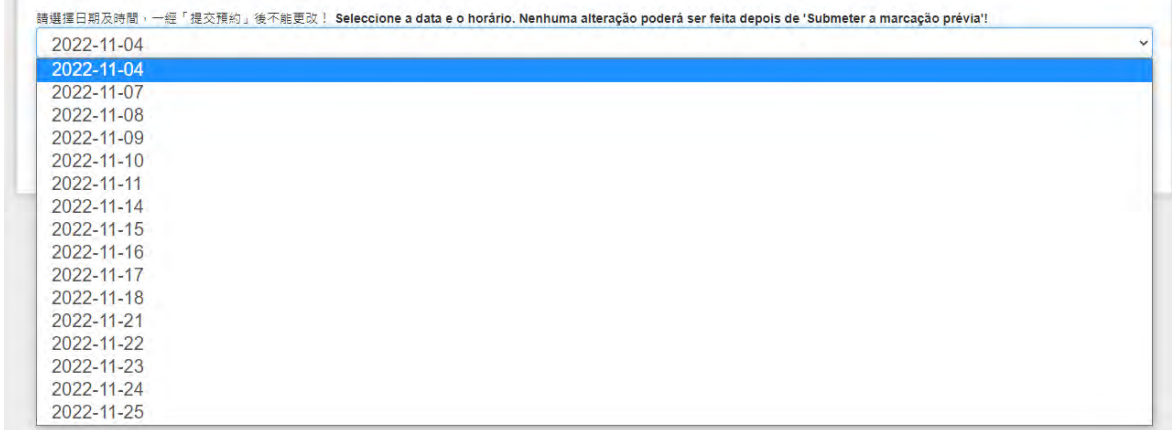

### **Marcação prévia para a entrega do original do Talão de Candidatura**

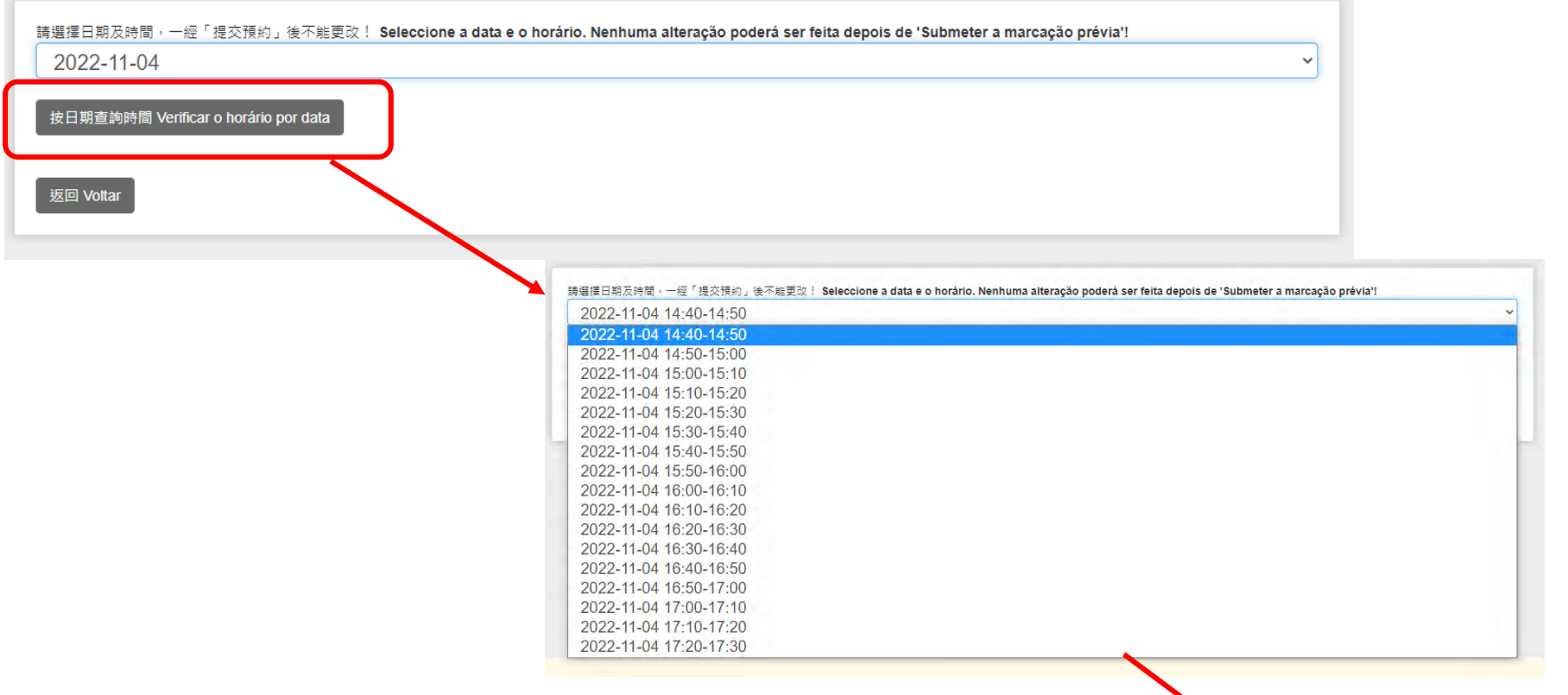

- **Clique em"Verificar o horário por data" para escolher o horário na lista.**
- **Se concluir a escolha, clique em "Submeter a marcação prévia". Nota-se que a data e o horário seleccionados não possam ser alterados depois da submissão!**

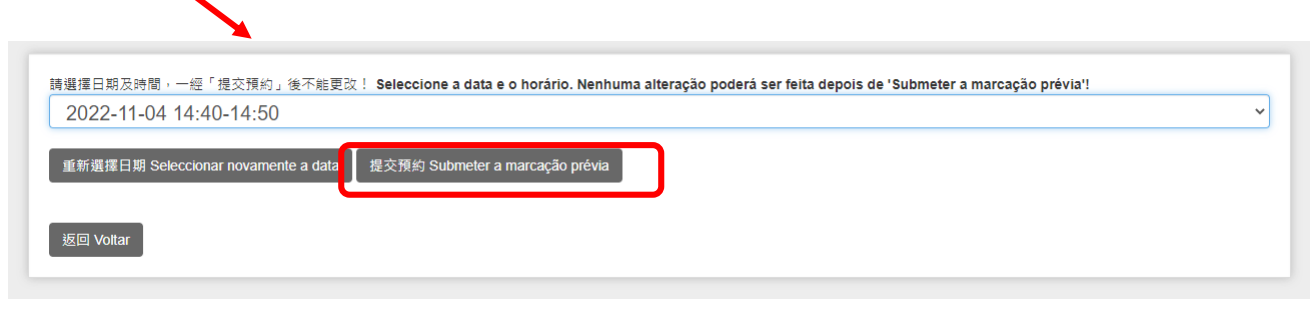

# **Entregar o Talão de Candidatura**

**Fundo de Desenvolvimento da Cultura Endereço: Avenida Xian Xing Hai n.º 105, Centro Golden Dragon, 14.º Andar A, Macau Telefone: (853) 2850 1000 Horário de expediente: 9:00-13:00, 14:30-17:45(2.ª a 5.ª feira); 9:00-13:00, 14:30-17:30 (6.ª feira)**

• **Uma vez assinado e carimbado o Talão de Candidatura, os candidatos devem apresentar o repectivo original pessoalmente ao FDC, antes da data limite de candidatura (durante as horas de expediente), enquanto que outras informações preenchidas e carregadas no Sistema Online não precisam de ser imprimidas.**

# **Recepção do recibo**

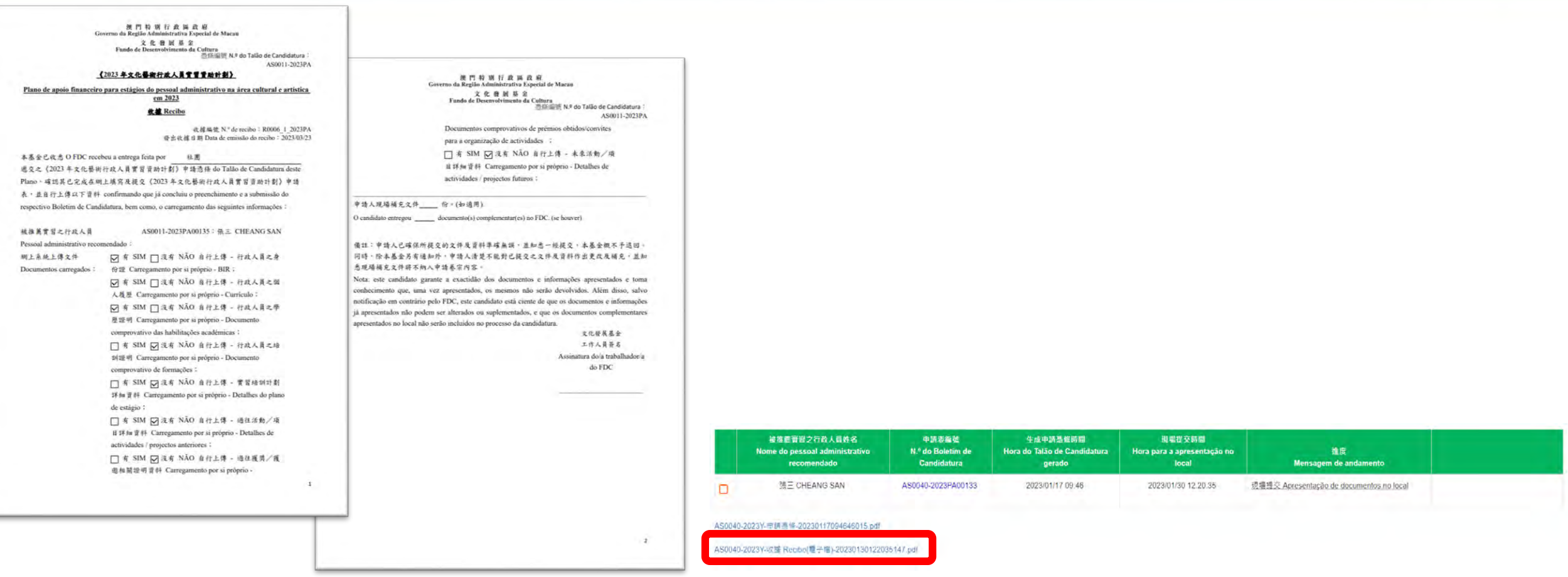

• **O FDC emitirá um recibo após a recepção do original do Talão de Candidatura.**

• **Os candidatos podem ainda verificar as candidaturas já recebidas pelo FDC no Sistema Online.**

### **Concluir o processo da apresentação de candidatura**

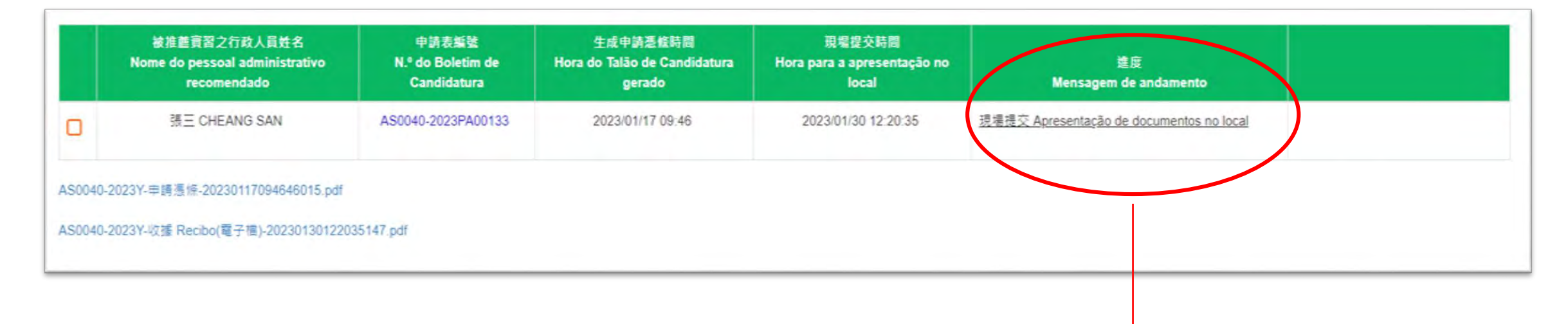

• **Despois de concluir a apresentação no local, os candidatos podem também verificar o progresso da sua candidatura no Sistema Online.**

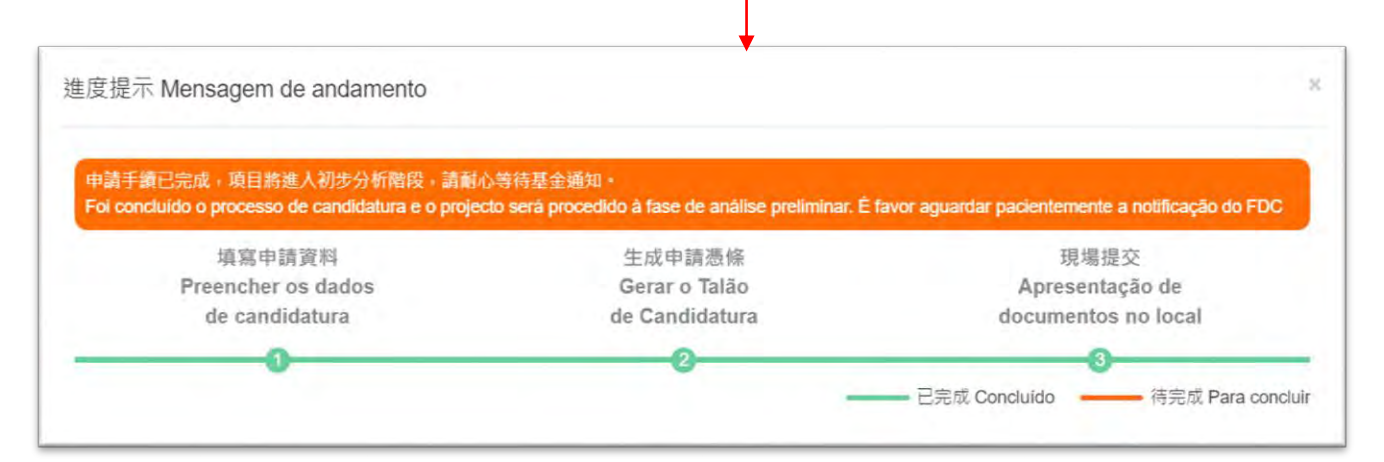

# **Andamento de candidatura**

**1. O Boleim de Candidatura não está completamente preenchido.**

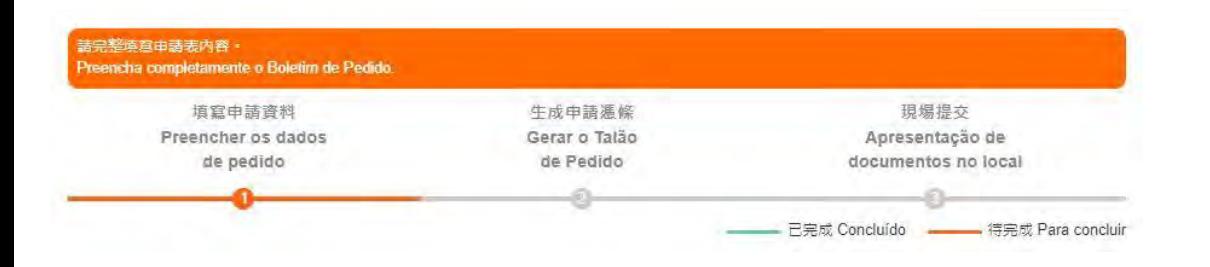

**3. O Talão de Candidatura foi gerado mas o respectivo original ainda não foi entregue no local.**

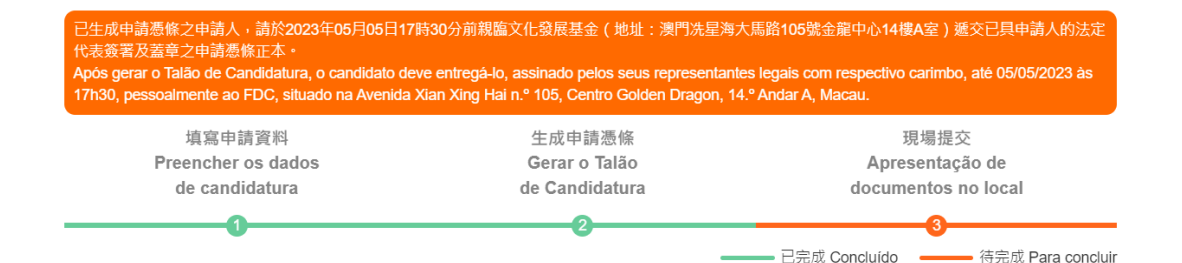

#### **2. O Boletim de Candidatura foi preenchido mas o Talão de Candidatura não foi gerado.**

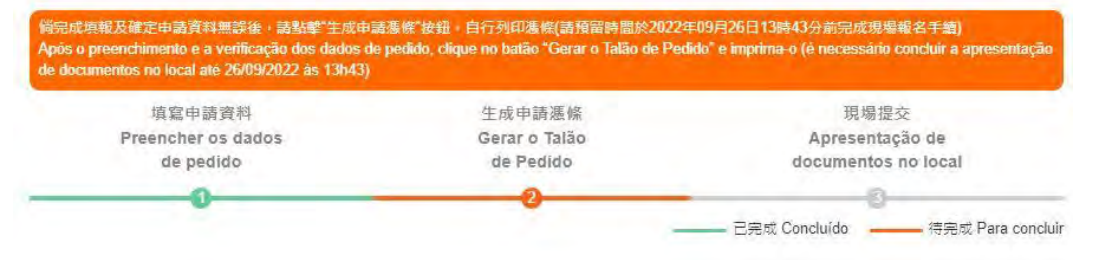

### **4. A apresentação no local foi concluída e depois aguarde a notificação do FDC**

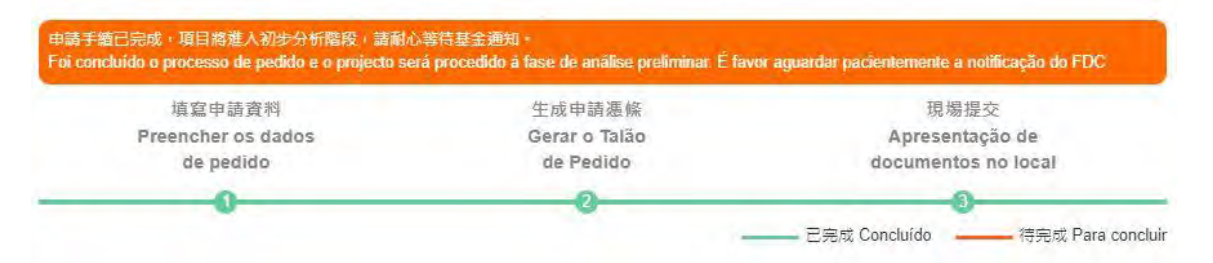

# **Observações**

- Os candidatos devem, antes de **preencherem** o Boletim de Candidatura, **ler atentamente** o Regulamento do Plano.
- **Preencha e submeta** o Boletim de Candidatura no Sistema Online e, em seguida, **dirija-se pessoalmente** ao FDC para **entregar o original do Talão de Candidatura**. Os outros **documentos de candidatura devem ser apresentados online**, e para além dos requisitos do FDC, os **documentos complementares entregues no local não serão incluídos no processo de candidatura**.
- Depois de clicar no botão " Gerar o Talão de Candidatura", não podem ser alterados os conteúdos das "Informações básicas da associação/empresa candidata" e do "Boletim de Candidatura". No entanto, isto não impede os candidatos de submeter actualizações de informações básicas ao FDC durante o prazo para apresentação de candidaturas:
	- Associação: apenas documento de identificação do seu representante para efeitos de assinatura, cópia de acta aprovada pela assembleia geral ou de procuração legal dos representantes, estatutos publicados no Boletim Oficial da RAEM e "Certificado de composição dos órgãos sociais", emitido pelos Serviços de Identificação, o que consta a respectiva composição efectiva.
	- Empresário comercial: apenas documento de identificação do representante legal e de todos os accionistas, certidão de registo comercial, declaração de contribuição industrial ou declaração de início de actividade, certidão de dívida, conhecimento de cobrança da contribuição industrial mais recente, prova do pagamento da prestação das contribuições para o Fundo de Segurança Social.
- Os candidatos devem assegurar a exactidão das informações preenchidas e documentos carregados, uma vez submetidos, não serão aceites alterações aos mesmos, salvo notificação em contrário pelo FDC. **Não serão restituídos os documentos entregues no âmbito deste Plano.**
- Não serão aceites novos Boletins e Talões de Candidatura durante o prazo para apresentação de documentos complementares.

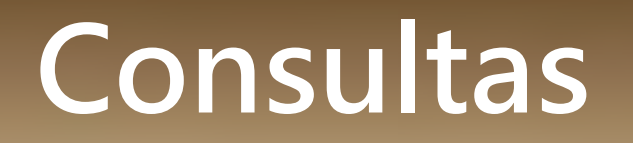

### É favor contactar-nos durante as horas de expediente.

Telefone: 8985 0869, 2850 1000

Email: acpt@fdc.gov.mo ou ac@fdc.gov.mo